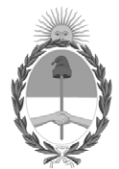

# **República Argentina - Poder Ejecutivo Nacional** 2020 - Año del General Manuel Belgrano

# **Disposición**

**Número: DI-2020-5646-APN-ANMAT#MS** 

# DI-2020-5646-APN-ANMAT#MS<br>CIUDAD DE BUENOS AIRES<br>Viernes 31 de Julio de 2020

**Referencia:** 1-47-0000-6448-19-6

VISTO el Expediente Nº 1-47-0000-6448-19-6 del Registro de esta Administración Nacional de Medicamentos, Alimentos y Tecnología Médica (ANMAT), y

CONSIDERANDO:

Que por las presentes actuaciones Healight Corporation S.A., solicita se autorice la inscripción en el Registro Productores y Productos de Tecnología Médica (RPPTM) de esta Administración Nacional, de un nuevo producto médico.

Que las actividades de elaboración y comercialización de productos médicos se encuentran contempladas por la Ley 16463, el Decreto 9763/64, y MERCOSUR/GMC/RES. Nº 40/00, incorporada al ordenamiento jurídico nacional por Disposición ANMAT Nº 2318/02 (TO 2004), y normas complementarias.

Que consta la evaluación técnica producida por el Instituto Nacional de Productos Médicos, en la que informa que el producto estudiado reúne los requisitos técnicos que contempla la norma legal vigente, y que los establecimientos declarados demuestran aptitud para la elaboración y el control de calidad del producto cuya inscripción en el Registro se solicita.

Que corresponde autorizar la inscripción en el RPPTM del producto médico objeto de la solicitud.

Que se actúa en virtud de las facultadesconferidas por el Decreto N° 1490/92 y sus modificatorios.

Por ello;

# EL ADMINISTRADOR NACIONAL DE LA ADMINISTRACIÓN NACIONAL DE

# MEDICAMENTOS, ALIMENTOS Y TECNOLOGÍA MÉDICA

## DISPONE:

ARTÍCULO 1º.- Autorízase la inscripción en el Registro Nacional de Productores y Productos de Tecnología Médica (RPPTM) de la Administración Nacional de Medicamentos, Alimentos y Tecnología Médica (ANMAT) del producto médico marca Quanta System nombre descriptivo Sistema Láser para uso Médico, y nombre técnico Láseres de acuerdo con lo solicitado por Healight Corporation S.A, con los Datos Identificatorios Característicos que figuran al pie de la presente.

ARTÍCULO 2º.- Autorízanse los textos de los proyectos de rótulo/s y de instrucciones de uso que obran en documento GEDO N° IF-2020-06789710-APN-INPM#ANMAT.

ARTÍCULO 3º.- En los rótulos e instrucciones de uso autorizados deberá figurar la leyenda "Autorizado por la ANMAT PM-2319-10", con exclusión de toda otra leyenda no contemplada en la normativa vigente.

ARTICULO 4°.- Extiéndase el Certificado de Autorización e Inscripción en el RPPTM con los datos característicos mencionados en esta disposición.

ARTÍCULO 5º.- La vigencia del Certificado de Autorización será de cinco (5) años, a partir de la fecha de la presente disposición.

ARTÍCULO 6º.- Regístrese. Inscríbase en el Registro Nacional de Productores y Productos de Tecnología Médica al nuevo producto. Por el Departamento de Mesa de Entrada, notifíquese al interesado, haciéndole entrega de la presente Disposición, conjuntamente con rótulos e instrucciones de uso autorizado y el Certificado mencionado en el artículo 4°. Gírese a la Dirección de Gestión de Información Técnica a los fines de confeccionar el legajo correspondiente. Cumplido, archívese.

# DATOS IDENTIFICATORIOS CARACTERISTICOS

Nombre descriptivo: Sistema Láser para uso Médico.

Código de identificación y nombre técnico UMDNS: 12-296 Láseres.

Marca del producto médico: Quanta System.

Modelos: Discovery Pico, Discovery Pico Plus, Discovery Pico Derm, Twain 2940,

Twain IPL.

Clase de Riesgo: III.

Indicaciones autorizadas: Los dispositivos de la familia Discovery Pico son

láseres para uso médico terapéutico y estético. Están destinados para ser utilizados para tratar patologías de la piel, para la eliminación de tatuajes y alteraciones de la piel no estéticas. Es un dispositivo para uso profesional solamente.

Período de vida útil: 10 (diez) años.

Condición de uso: Venta exclusiva a profesionales e instituciones sanitarias.

Nombre del fabricante: Quanta Systems S.p.A.

Lugar/es de elaboración: Via Acquedotto 109, 21017 Samarate (VA), Italia.

Expediente Nº 1-47-0000-6448-19-6

Digitally signed by GARAY Valeria Teresa Date: 2020.07.31 00:26:56 ART Location: Ciudad Autónoma de Buenos Aires

Valeria Teresa Garay Subadministradora Nacional Administración Nacional de Medicamentos, Alimentos y Tecnología Médica

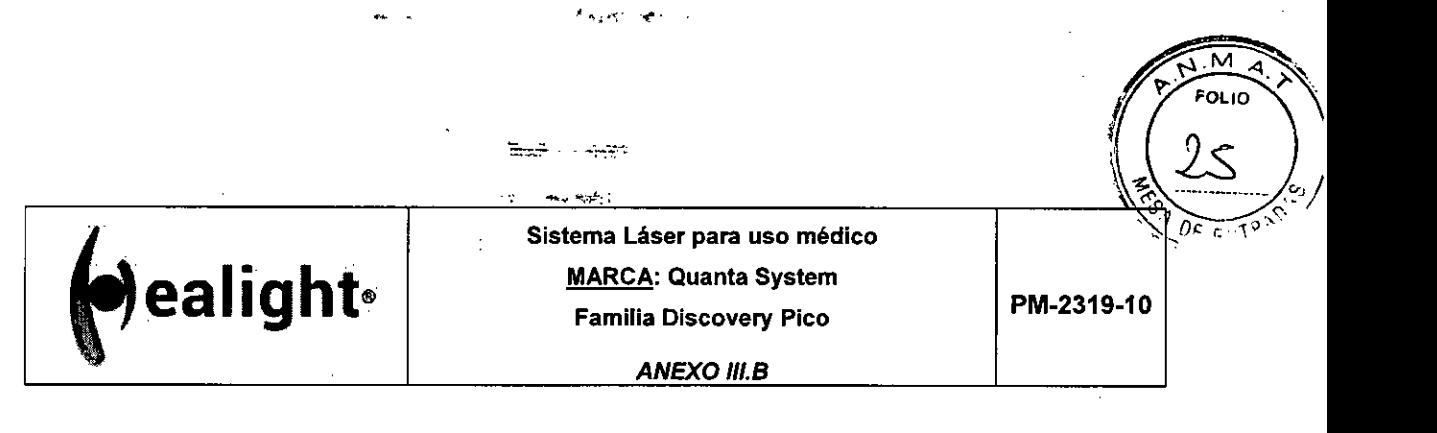

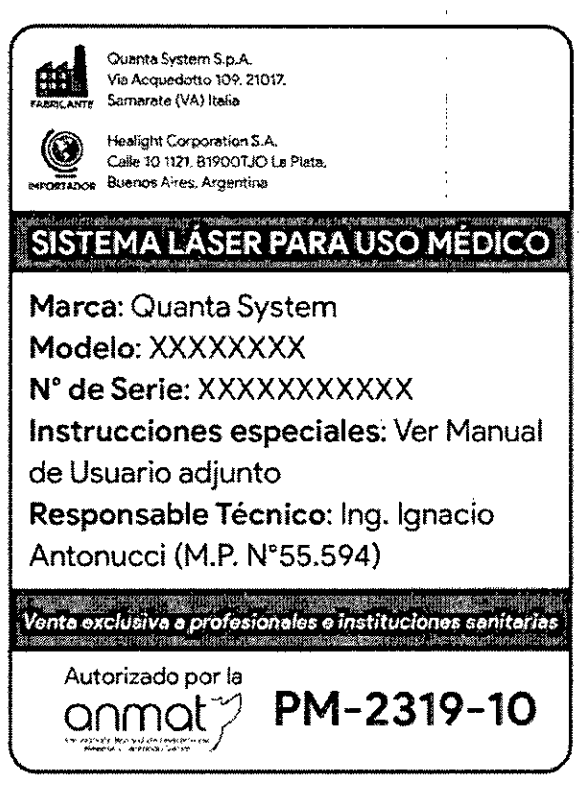

Fig. 2.1 - Rótulo con los datos del Importador

JUAN JUNAL ON TECNICO MAT. 55594 HEALIGHT CORPBRATION S.A.

**RUSS** in HEALTCHT CORPORATION

IF-2020-06789710-APN-INPM#ANMAT

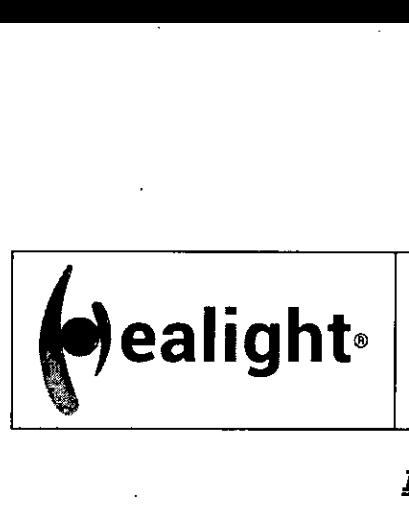

**ANEXO IILB** 

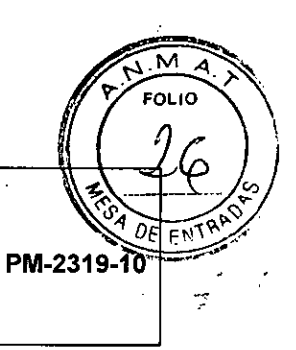

# **INSTRUCCIONES DE USO**

#### 3.1 **Indicaciones del Rótulo**

3.1.1 Razón Social y Dirección (rótulo del Fabricante):

#### **QUANTA SYSTEM S.p.A.**

Via Acquedotto 109, 21017 - Samarate (VA), Italia

3.1.2 Razón Social y Dirección (rótulo del Importador):

#### **HEALIGHT Corporation SA**

Calle 48, Nº 963, 5<sup>to.</sup> Piso "M", La Plata (1900) Argentina.

3.1.3 Identificación del producto:

En Rótulo del Fabricante:

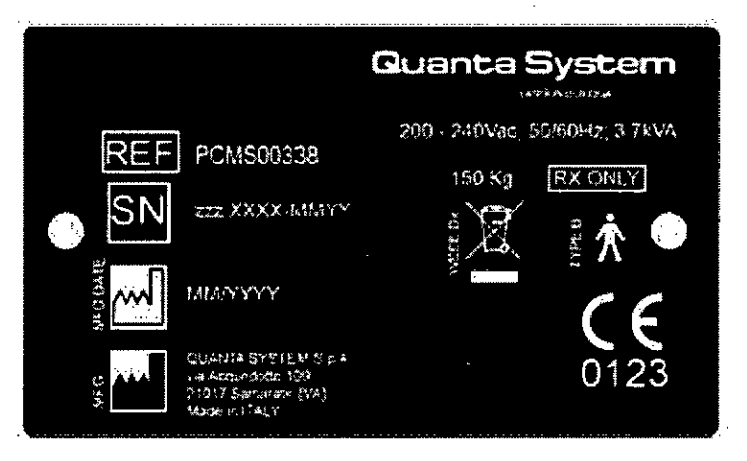

**Fig. 3.1 -** Rótulo con Datos del Fabricante

En Rótulo del Importador:

JUAN BUT TE ANTONUCCI DI CECTOR TECNICO MAT. 55594 HEALIGHT CORPORATION S.A. Producto: Sistema Láser para uso médico.

Marca: QUANTA SYSTEM

Modelos: Discovery Pico; Discovery Pico Plus; Discovery Pico Derm; Twain 2940; Twain IPL

3.1.4. No Corresponde (se trata de un equipo médico, no esterilizable).

Pág. 1 **ELOCARN-INPM#ANMAT** nFNTE oration S

Página 2 de 44

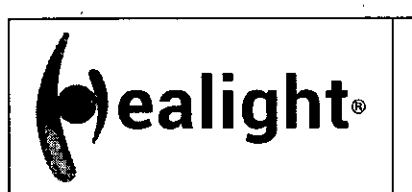

**ANEXO III.B** 

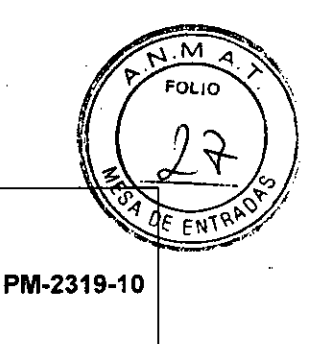

3.1.5 Corresponde (según ítem 3.1, Instrucciones de Uso).

3.1.6 No Corresponde (según ítem 3.1, Instrucciones de Uso).

3.1.7 No Corresponde (se trata de un equipo médico, no descartable).

3.1.8 Condiciones de Almacenamiento, Conservación y/o Manipulación del producto:

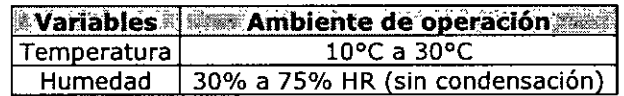

- 3.4 Instrucciones especiales de uso (no mencionadas en Rótulo; referirse al Anexo III.B, ítem 4 INSTRUCCIONES DE USO).
	- 3.1.10 Advertencias y/o precaución de transporte (etiqueta de embalaje)

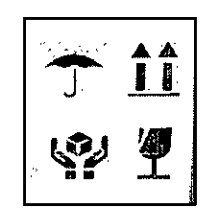

Referencias: NO EXPONER A LLUVIA ESTE LADO ARRIBA MANIPULAR CON CUIDADO FRAGIL

3.1.11 No Corresponde (se trata de un equipo médico, no esterilizable).

3.1.12 Responsable Técnico de HEAUGHT Corporation SA legalmente habilitado

Ing. Ignacio Antonucci M. N. 55.594

3.1.13 Número de Registro del Producto Médico: PM-2319-10

## **3.2 Requisitos esenciales de seguridad y eficacia**

## **3.2.1 Información general sobre la seguridad**

- Para un uso seguro del dispositivo, es necesario conocer todas las normas de seguridad conformes a las Normas Internacionales.
- Todas las personas que trabajan con este equipo deben comprender las instrucciones de funcionamiento y seguridad especificadas en este manual.
- Solamente las personas autorizadas con conocimientos médicos y formación apropiados sobre el láser deben utilizar el sistema láser.
- > Solo el personal de servicio autorizado debe tener acceso a los componentes internos/eléctricos del sistema.
- El Manual de usuario debe estar disponible en el área de funcionamiento del dispositivo láser.
- $\triangleright$  T $\frac{d}{d}$ das las etiquetas de advertencia deben mantenerse en buenas condiciones.

JUAN GNABI<del>OCH. AN</del>TONUCCI DI*ECTOR TECNICO* MAT. 55594 HEALIGHT CORPORATION S A

O AUSSO ENTE ORATION Pág. 2 -INPM#ANMAT Página 3

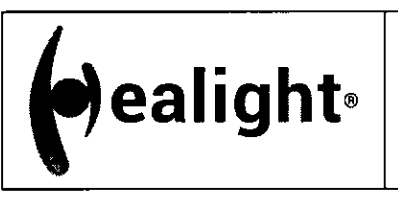

PM-2319-10

**ANEXO 111.8** 

**ADVERTENCIA**  El uso de controles o ajustes o la realización de procedimientos distintos de os especificados en el manual, pueden resultar en una exposición peligrosa a la radiación.

## **3.2.2 Formación del personal**

**El** uso del dispositivo láser debe limitarse únicamente al personal médico con experiencia en dermatología: pueden decidir, según su experiencia, cuál es el uso correcto del dispositivo en función del tipo de aplicación.

## **3.2.3 Área de funcionamiento**

Este dispositivo es un Láser Médico clasificado como Clase 4 según la norma IEC EN 60825-1. Este dispositivo láser tiene que utilizarse en un área de trabajo definida y delimitada siguiendo las normas locales e internacionales (IEC/EN 60825-1).

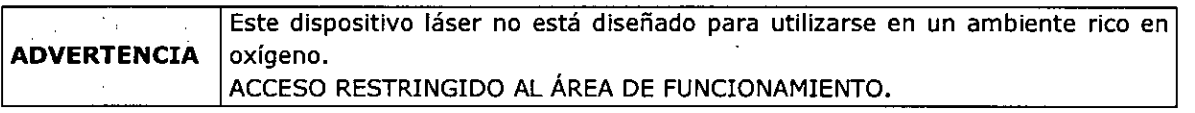

Para acceder al área de trabajo, todo el personal interno debe:

- > Tocar en la puerta de la zona de trabajo
- Esperar a que el operador abra la puerta
- Use siempre las gafas protectoras cuando el láser está encendido

#### El personal o visitantes externos deben también:

- $\geq$  Ser quiados por el personal interno
- Si se encuentra en la zona de trabajo cuando el láser está encendido, use siempre las gafas protectoras
- $\triangleright$  Siga las instrucciones proveídas por el personal interno sobre los riesgos del láser, eléctricos y otros riesgos relacionados con el funcionamiento del láser dentro del área de trabajo (radiación láser, descarga eléctrica, etc.)
- La entrada está terminantemente PROHIBIDA SI no hay un operador dentro del área de trabajo.

#### **Exposición de los ojos y de la piel**

El haz del láser de trabajo de este Dispositivo Láser puede causar pérdida de la visión. El láser opera a longitudes de ondas tanto visibles como invisibles. Cualquier energía transmitida por este Dispositivo Láser que entre en el ojo se focalizará directamente en la retina. La absorción directa de la energía láser por la retina puede provocar una visión nublada temporal, lesión retiniana, escotoma y fotofobia a largo plazo.

Existe un riesgo en cualquier caso de:

- > Radiación láser directa
- Radiación láser reflejada
- Radiación láser difundida

La piel puede resistir una cantidad significativamente mayor de energía del láser, pero el haz del láser la puede quemar de manera grave. Si es necesario, se debe usar ropa de protección especial.

JUAN IONACHO M. ANDAUCCI TECNICO MAT. 55594 HEALIGHT GORPONATIQN S P

Pág. 3 IF-2020-06789710-APN-INPM#ANMAT FSIDENTE IRPOR<del>ATION S</del>.A. Página 4 de 44

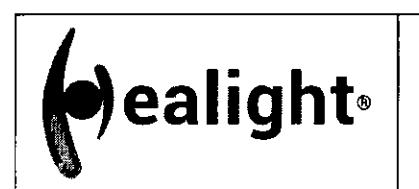

**ealight** *MARCA: Quanta System* **PM-2319-10 PM-2319-10 Sistema Láser para uso médico MARCA: Quanta System Familia Discovery Pico** 

**ANEXO III.B** 

M FOLIO

Si alguien se hiere con el haz del láser:

- Apague el dispositivo láser
- Solicite inmediatamente la asistencia de un médico
- $\blacktriangleright$ Informar a la persona responsable del mantenimiento y la seguridad del láser

#### **3.2.4 MPE y NOHD**

De acuerdo con la norma IEC 60825-1, para cada longitud de onda del láser emitida por el dispositivo láser se han calculado la MPE (Exposición Máxima Permitida), la DNRO (Distancia Nominal de Riesgo Ocular) y la OD (Densidad Óptica).

- El nivel de MPE representa el nivel máximo al cual el ojo, o la piel, pueden ser expuestos sin lesión consecuente, sea inmediata o después de un largo tiempo. El MPE depende de la longitud de onda de la radiación, de la duración del pulso o del tiempo de exposición, del tejido a riesgo y, para la radiación visible infrarroja y cercana al intervalo entre 400nm y 1400nm, del tamaño de la imagen retiniana.
- La NOHD es la distancia a la cual la irradiación del haz, o la exposición radiante equivale a la exposición permisible máxima apropiada para la córnea.
- El OD de las gafas de protección que deben usarse se define como: OD = **10910** (H0/MPE)

Donde H<sub>o</sub> es el nivel de exposición visual sin protección previsto.

**ADVERTENCIA1** Todo el personal presente en el área de trabajo del láser debe utilizar una protección de la vista apropiada (gafas) para evitar lesiones oculares graves.

Evite mirar directamente a la fibra o a la pieza de mano, aunque lleve gafas protectoras.

Utilice gafas protectoras con las especificaciones indicadas, según la norma de protección láser EN 207.

Compruebe siempre que las gafas estén en perfectas condiciones e íntegras.

Antes de usar gafas de protección, asegúrese de que el cristal de protección de las mismas esté en buenas condiciones.

## **3.2.5 Peligros**

## **3.2.5.1 Peligro de incendio**

La radiación láser de este dispositivo es capaz de fundir, quemar o vaporizar casi todos los materiales.

El uso de este dispositivo láser se limita a las aplicaciones especificadas en este manual.

El peligro de incendio puede ocurrir debido a la naturaleza del tratamiento con láser. La absorción de la energía láser emitida, no importa cuánto superficial sea, puede aumentar la temperatura de cualquier material. Este fenómeno es la base de muchas aplicaciones médicas y quirúrgicas útiles; es también la razón por la que estas aplicaciones requieren a menudo precauciones contra el riesgo de ignición de materiales combustibles en y alrededor de la zona de tratamiento.

Cuando se utiliza este dispositivo láser, deben tomarse las siquientes precauciones:

o use ninguna sustancia inflamable, tal como alcohol o acetona, en la preparación de la piel dara el tratamiento. El jabón y agua pueden ser usados, si necesarios.

JUAN IGNACIO M. ANTONUCCI RECTOR<sup>.</sup> HEALIGHT CORPORATION S.A

Pág. 4 Q-APN-INPM#ANMAT **CORPORATICN** 

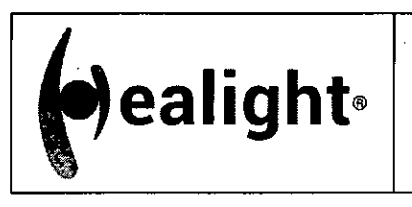

**ANEXO IILB** 

FOLIO

**PM-2319 -10** 

- Los anestésicos administrados por inhalación o por vía tópica deben ser aprobados como no inflamables
- Tenga precaución en caso de tener que usar oxígeno.  $\blacktriangleright$
- $\triangleright$  Evite el uso de materiales combustibles, como gasas y paños, en la zona de tratamiento.
- Si son requeridos, estos materiales deben de ser mojados en agua. La ropa debe mantenerse lejos de la zona de tratamiento.
- > Atención: los gases endógenos pueden incendiarse o explotar.

## **3.2.5.2 Emisión de gases o vapores tóxicos**

La radiación láser emitida por este dispositivo láser puede fundir, quemar o vaporizar todo tipo de materiales. El uso de este dispositivo láser se limita a las aplicaciones especificadas en este manual.

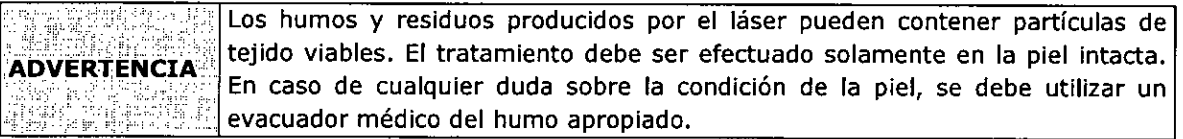

#### **3.2.6 Interferencias con otros dispositivos**

Este dispositivo láser no incluye ningún tipo de conexión directa con otros dispositivos externos o internos.

Este dispositivo láser puede sufrir interferencias de campos electromagnéticos externos generados por otros dispositivos eléctricos en las proximidades del mismo.

Advertencia: Los teléfonos móviles y dispositivos eléctricos similares deben apagarse cuando el dispositivo láser esté activado.

Este dispositivo debe instalarse y utilizarse de acuerdo con la información EMC (Compatibilidad Electromagnética)

#### **3.2.7 Contraindicaciones**

Sin embargo, todos los pacientes que son candidatos al tratamiento láser, deben ser cuidadosamente examinados antes del tratamiento.

Las contraindicaciones de la terapia láser Nd:YAG incluyen:

- Los medicamentos o drogas pueden causar fotosensibilidad, con o sin receta médica. Asegúrese de incluir remedios naturales y herbales.
- La toma de Isotretinoína (Accutane) dentro de los 6 meses precedentes.
- > La toma de fármacos anticoagulantes.
- Alergias a medicamentos, látex u otras sustancias necesarias antes, durante y después del tratamiento láser.
- Lesiones malignas en el área de tratamiento
- > Herpes simple en el área de tratamiento
- Embarazo (del paciente)
- Epilepsia o convulsiones posibles convulsiones como reacción durante el tratamiento con láser
- $\triangleright$  Piel herida
- $\triangleright$  Piel muy bronceada
- $\triangleright$  En pa i ntes con queloides hay más riesgo de cicatrización después de cualquier traumátismo de la piel, incluyendo el tratamiento láser.

JUAN ICNACTO<sup>N</sup>. ANT DIRECTOR TECNIC MAT 55594 HEALIGHT CORPORATION S.A.

.<br><del>!ፇ§§ዏ</del>@ ENTE ORPORATION Pág. 5 Ing **HEALIO** IF-2020-06789710-APN-INPM#ANMAT

Página 6 de 44

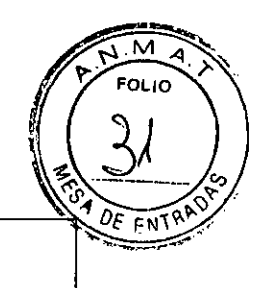

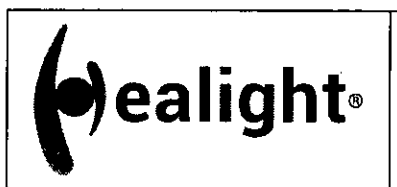

**ANEXO 111.8** 

- Infecciones activas e inmunosupresión. Las infecciones activas y la inmunosupresión comprometen la capacidad curativa del cuerpo. Volver a programar el tratamiento al paciente cuando se elimina la infección
- Depilación química o mecánica 6 semanas antes del tratamiento láser de depilación.

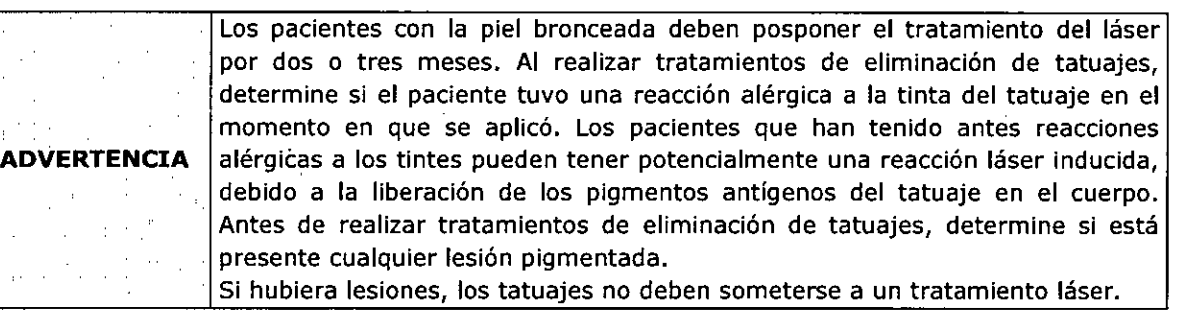

## **3.2.8 Advertencias relacionadas con las aplicaciones**

Los clientes deben estar preparados para lo siguiente:

- El Dispositivo Láser debe utilizarse para .tratamientos sobre piel completamente intacta
- El punto de aplicación no debe estar cerca del lagrimal exterior del ojo
- Cerrar los ojos del paciente no es suficiente protección frente a la luz láser Nd:YAG y Q-Switched, por lo tanto deben adoptarse medidas adecuadas cuando se deben hacer tratamientos cerca del ojo
- Si el sangrado se presentara en cualquier momento durante el uso del dispositivo láser, interrumpa inmediatamente su uso y quite la pieza de mano de la zona.

## **3.2.9 Precauciones**

Tanto la eficacia del tratamiento como la reacción inflamatoria a la lesión de la piel, dependen de la dosis de la exposición (fluencia): niveles más altos de la fluencia dan lugar a una mayor eficacia y también a una reacción inflamatoria más alta.

Comience un tratamiento con una dosis de exposición moderada. Si se desea una reacción más profunda, aumente el nivel de fluencia hasta que se note el efecto de la piel deseado. El punto de partida de la fluencia se debe establecer según la zona de prueba en la piel y el tipo de piel del paciente.

## **3.5 Complicaciones y efectos negativos**

Las siguientes complicaciones menores fueron observadas en algunos pacientes:

- Puede ocurrir hipopigmentación o hiperpigmentación.
- Puede producirse dolor durante el tratamiento, pero la anestesia local generalmente no se requiere durante los tratamientos.
- El eritema y el edema pueden producirse inmediatamente después del tratamiento, pero en el peor de los casos desaparecen después de varias horas o varios días.
- > Efectos de costra.
- Las ampollas pueden ocurrir durante el tratamiento, pero dado que su naturaleza es intro epidérmica, usualmente desaparecen sin dejar cicatrices.
- $\triangleright$  Pueden) haber cambios pigmentarios transitorios, cambios texturales y de cicatrización.
- Hemátomas, entumecimiento y una persistente sensación de calor.<br>Bullas hemorrágicas
- Bullas hemorrágicas.  $\triangleright$

JUAN IGNACI DIRECTOR TECNICO MAT. 55594 HEALIGHT CORPORATION

Pág. 6  $\log$  *physicol* mENTE **C**ORPORAT<u>ION</u> LOTS9710-APN-INPM#ANMAT Página 7 de 44

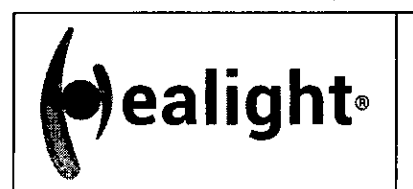

**ANEXO 111.8** 

**PM-2319-10** 

- Melasma.  $\triangleright$
- Inflamación.
- Trombosis superficial, tromborlebitis.
- $\blacktriangleright$ Urticaria por frío.
- Petequia.  $\blacktriangleright$
- Atrofia.
- > Hipertricosis paradójica.
- > Inmunoreactividad.
- Leucotricosis.
- Respuesta clínica insuficiente.  $\blacktriangleright$

Aunque los efectos negativos son raros, pueden minimizarse siguiendo las instrucciones preoperatorias y postoperatorias establecidas y utilizando técnicas adecuadas.

#### **3.6 Combinación del Producto Médico con otros productos**

El producto médico no se utiliza en combinación con otros productos médicos, pero se le pueden conectar dispositivos periféricos. Sólo se debe conectar al puerto USB un equipo que cumpla las normas IEC60601-1. De lo contrario, podría producirse una descarga eléctrica.

#### **3.7 Instalación del Producto Médico**

#### **3.7.1 Antes de la primera instalación hay que preparar el área:**

- El área de trabajo tiene que ser lo suficientemente grande para el dispositivo láser, con una toma de corriente de línea como lo requiere la especificación técnica.
- El área de trabajo debe estar marcada con señales de advertencia del láser para evitar la entrada accidental al área.
- Todas las ventanas, espejos, metal y otros objetos reflectantes deben estar cubiertos para evitar que el haz del láser se refleje.
- En caso de emergencia, todos los miembros del personal deben saber cómo apagar el sistema láser.
- > Tenga cuidado de que la llave del sistema láser se encuentre en un lugar seguro cuando no se utilice el dispositivo.

#### **3.7.2 Requisitos para la conexión eléctrica**

El dispositivo debe conectarse a una toma de corriente de acuerdo con las normas locales de seguridad eléctrica. De acuerdo con la norma IEC/EN 60884-1, el dispositivo se suministra con un cable de alimentación con una toma de corriente Schuko.

**ADVERTENCIAH** Para evitar riesgos de descarga eléctrica, este equipo debe conectarse exclusivamente a una red de alimentación con puesta a tierra.

#### **3.7.3 Temperatura y humedad**

El sistema láser requiere un área seca, poco polvorosa y con una ventilación adecuada. El aire acondicionado es aconsejable pero no esencial. La temperatura de trabajo del dispositivo debe estar entre 10°C y 30°C, mientras que la humedad no debe exceder el 75%.

JUAN GONACIO M. ANTONUCCI **DIRECTOR TECNICO** MAT. 55594 HEALIGHT CORPORATION S A

Pág. 7 IF-2020-06789710-APN-INPM#ANMAT oENTE rporation S Página 8 de 44

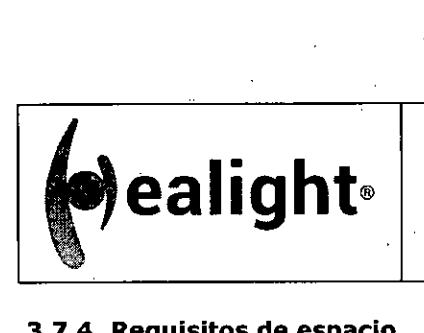

**ANEXO III.B** 

#### **3.7.4 Requisitos de espacio .**

El tamaño mínimo de la habitación sugerida es de 3x3 metros. Deje 50 cm de espacio libre en ambos lados del dispositivo para que los ventiladores de aire no sean obstruidos.

El dispositivo láser se puede mover fácilmente de una habitación a otra. Asegúrese de que haya a disposición en la habitación espacio y toma de corriente adecuado. Coloque el dispositivo de tal manera que sea fácil llegar hasta él para desconectarlo.

#### **3.7.5 Instalación (debe ser efectuada por el Distribuidor o por el Personal Autorizado)**

La instalación del Dispositivo Láser debe ser realizada por personal técnico cualificado y autorizado por el fabricante. El técnico también debe realizar pruebas sobre el funcionamiento del dispositivo después de la instalación en el área de trabajo designada.

**- ADVERTENCIA1** No empiece a utilizar el Dispositivo Láser sin haber leído el manual de uso. La garantía no cubre ningún daño ocurrido antes de la instalación.

## **Equipos con brazo articulado**

Lista de partes y accesorios (no exhaustiva):

- $\triangleright$  manuales
- lonas para cubrir el láser
- $>$  gafas
- $\triangleright$  pedal
- $\triangleright$  kit de llenado
- brazo articulado
- conector interbloqueo, llave
- piezas de mano, compuestas de la siguiente manera:

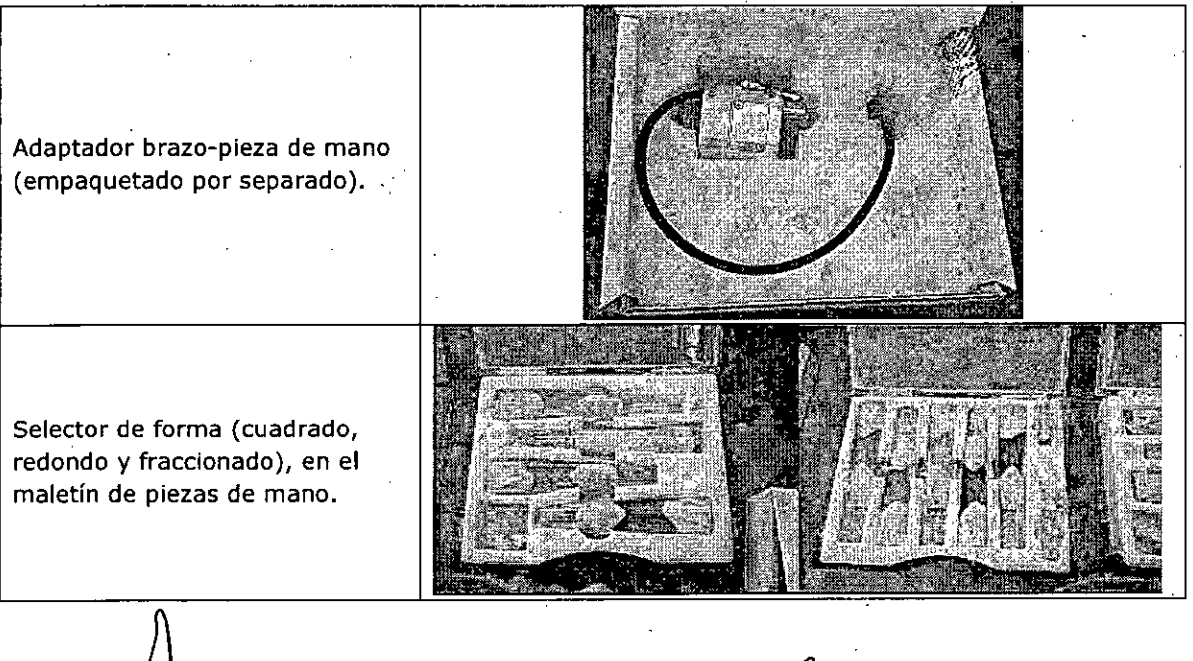

1111. JUAN 1 DIRECTOR TECNL / MAT. 55 HEALIGHT CORPORATION S.A.

Pág. 8 **\$69990-06789700-APN-INPM#ANMAT** ERIDENTE CORPORATION S.K. In

Página 9 de 44

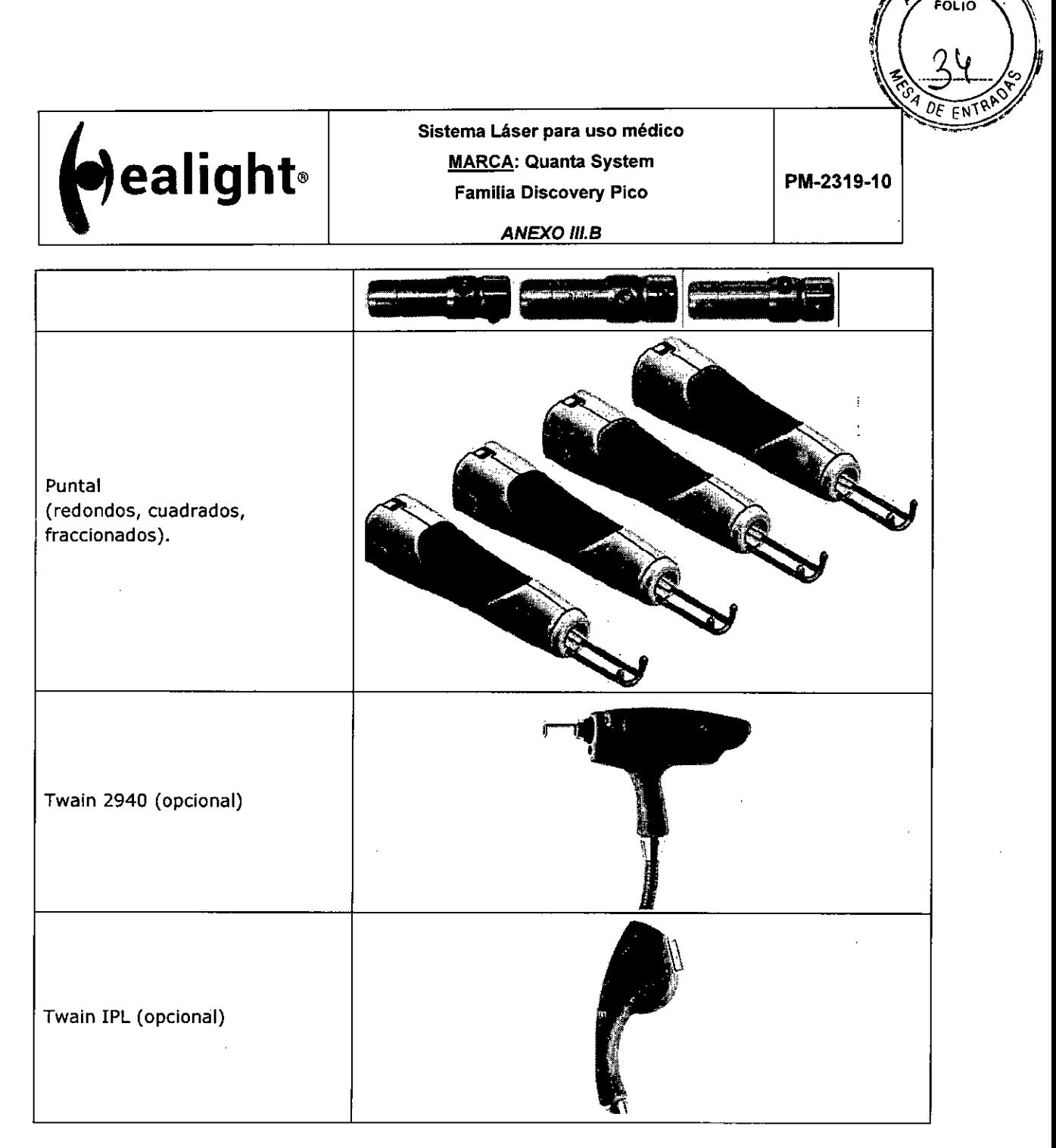

Es importante que el material recibido sea inspeccionado inmediatamente a su llegada en los siguientes términos:

Control administrativo:

- $\blacktriangleright$ Numero de paquetes
- $\geq$ Tamaños y pesos

Comprobación técnica:

Condiciones del envase JUAN IGNACIO M. ANTONUCCI<br>QIRECTOR TECNICO<br>MAT. 55594 MAT. 55594

Pág. 9 Ing. FAZQZO C8836APN-INPM#ANMAT 15. ΤΕ RPORALI<del>CH S.A.</del> ágina 10 de 44

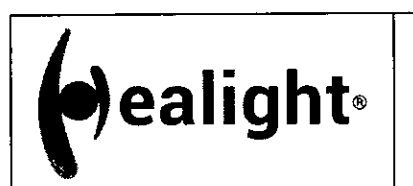

**ANEXO III.B** 

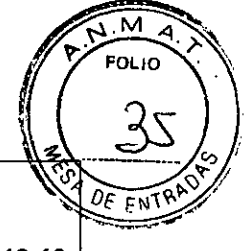

PM-2319-10

Estos controles deben ser realizados visualmente, con el mayor cuidado posible y en presencia del empleado para la entrega.

El procedimiento de instalación debe realizarse cada vez que el dispositivo se instale por primera vez o después de ser transportado por medio de automóviles, ascensores, camiones, aviones, etc.

Durante la instalación, se debe comprobar que el dispositivo funcione correctamente y si se producen fallos después de su transporte.

El procedimiento de instalación incluye también un curso de formación del Distribuidor al usuario sobre el uso del Dispositivo médico.

El primer paso del procedimiento suele tardar varias horas, durante este tiempo el acceso al sitio de instalación está prohibido.

Es muy importante que los materiales empacados se comprueben inmediatamente después de su llegada, y si fuera posible, en presencia del empleado de entrega del remitente, de la siguiente manera:

- Abra el embalaje y coloque el dispositivo láser en un sitio adecuado para una verificación  $\blacktriangleright$ general
- Ejecute las siguientes operaciones para la comprobación general: ⋗
	- Compruebe las etiquetas del dispositivo
	- Retire la etiqueta "Cuidado sin agua dentro"
	- Conecte el enclavamiento remoto de la puerta  $\circ$
	- Conecte el interruptor de pedal  $\circ$
	- Instale el brazo articulado
	- Llene el sistema de enfriamiento solamente con agua bidestilada o desionizada
	- Conecte el Dispositivo Láser a la fuente de alimentación
	- Ponga el sistema en ON
	- Compruebe el sistema y verifique si se muestran mensajes de alerta  $\circ$
	- Conecte la pieza de mano y espere hasta que el Sistema Láser reconozca el tipo y el
	- tamaño
	- Cambie el estado del Sistema Láser a READY (listo)
	- Compruebe el sistema y verifique si se muestran mensajes de alertá
	- Cambie el estado del Sistema Láser a STANDBY (en espera)
	- Apague el sistema (Ponga el sistema en OFF)
- Después del control general:
	- Quite el brazo articulado
	- Quite el interruptor de pedal
	- Quite el enclavamiento
	- Quite la llave

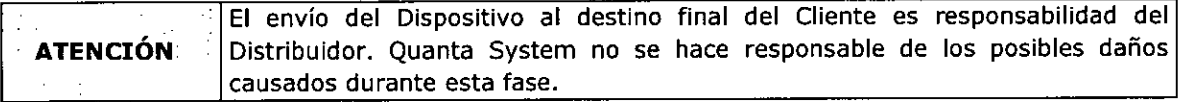

- Instale el dispositivo en la habitación indicada por el usuario final, como se ha hecho para la comprobación general descrita anteriormente:
	- Quite la tapa protectora del conector del brazo articulado
	- Conecte el brazo articulado y la pieza de mano
	- íonecte el conector de enclavamiento.  $\circ$

JUAN KANADO M, ANIGHUECI DIRECTOR TECNICO MAT. 55594 HEALIGHT CORPORATION S A.

Pág. 10 t/89710 ESKOENTE ORPORATION Ing HE APN-INPM#ANMAT Página 11 de 44

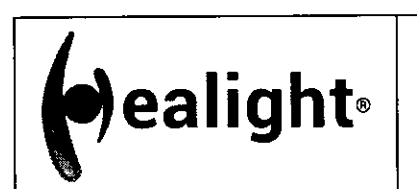

**ANEXO 111.6** 

- Conecte el interruptor de pedal
- Conecte el dispositivo a la fuente de alimentación
- Compruebe el sistema láser.
- $\triangleright$  Realice otros controles o pruebas adicionales
- Realice una capacitación para el usuario final sobre los siguientes elementos:
	- Conexión de piezas de mano apropiada
	- Funcionamiento del dispositivo

**PRECAUCIÓN**  No comience ninguna acción con el dispositivo láser antes de que el personal oficial haya efectuado el procedimiento de instalación. La garantía no incluye ningún daño al dispositivo láser antes de la instalación.

## **3.7.6 Conexiones del dispositivo**

#### **3.7.6.1 Conexión del dispositivo principal**

Una vez realizados todos los controles y después de colocar el Dispositivo Láser en su posición final en el área de trabajo, puede conectar el dispositivo a la toma de pared. Utilice el cable suministrado.

Dicho cable puede desgastarse con el tiempo. El operador o cualquier persona involucrada en el mantenimiento ordinario del dispositivo, tras la instalación, debe vigilar el estado del cable de alimentación.

El dispositivo debe estar conectado a la red de acuerdo con las normas de seguridad eléctrica.

## **3.7.6.2 Conexión del enclavamiento remoto de la puerta**

Este Dispositivo Láser está equipado con una conexión de enclavamiento remoto de la puerta (de acuerdo con la norma 60825-1), que evita la emisión de radiación láser cuando la puerta de entrada a la zona de tratamiento está abierta. El conector de enclavamiento se encuentra en el panel trasero del dispositivo, por debajo de la manilla trasera, como se muestra en la figura siguiente:

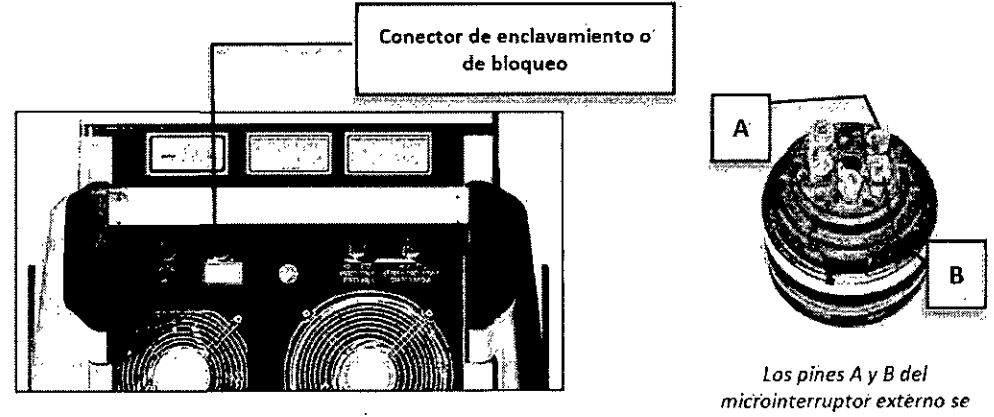

tienen que rablear con el cable de la puerta

Se debe cablear y montar en el marco de la puerta un micro-interruptor apropiado con el cable de enclavamiento remoto de la misma, de modo que se active un cierre de contacto cuando la puerta de *f*entrada a la zona de tratamiento esté cerrada. Antes de la operación, compruebe si el

JUAN IGNACIÓ M. ANTONUÒCI (1994)<br>L'OIRECTOR <del>FECNIC</del>O **Y**   $\sqrt{\frac{1}{R}}$ //PRESIDENTE<br>ConCorPORATION S. HE DIRECTOR FECNICO MAT. 55594 HEALIGHT CORPORATION S A. Pag. 11<br>**IFA2RIOSTO7**710-APN-INPM#ANMAT Pág. 11 Página 12 de 44

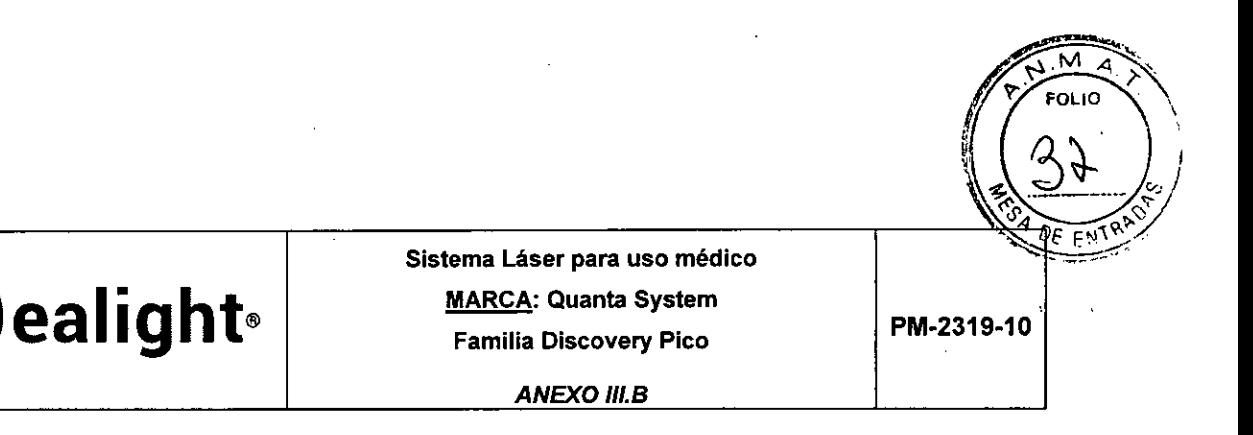

cable de enclavamiento remoto de la puerta que conduce al micro-interruptor montado en la puerta, está conectado al panel trasero de la unidad láser.

Como se muestra en la imagen, se debe montar una lámpara en el marco de la puerta de entrada de la sala donde se utilizará el dispositivo láser. La lámpara debe iluminarse cuando el láser esté encendido y la puerta de entrada al área de trabajo esté cerrada.

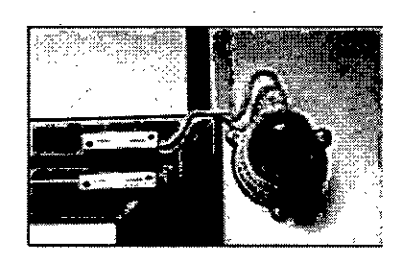

#### **3.7.6.3 Conexión del pedal**

La emisión láser se controla a través del interruptor de pedal externo (el pedal doble es el accesorio estándar). La toma del dispositivo dedicado está situada en el panel posterior, como se muestra a continuación:

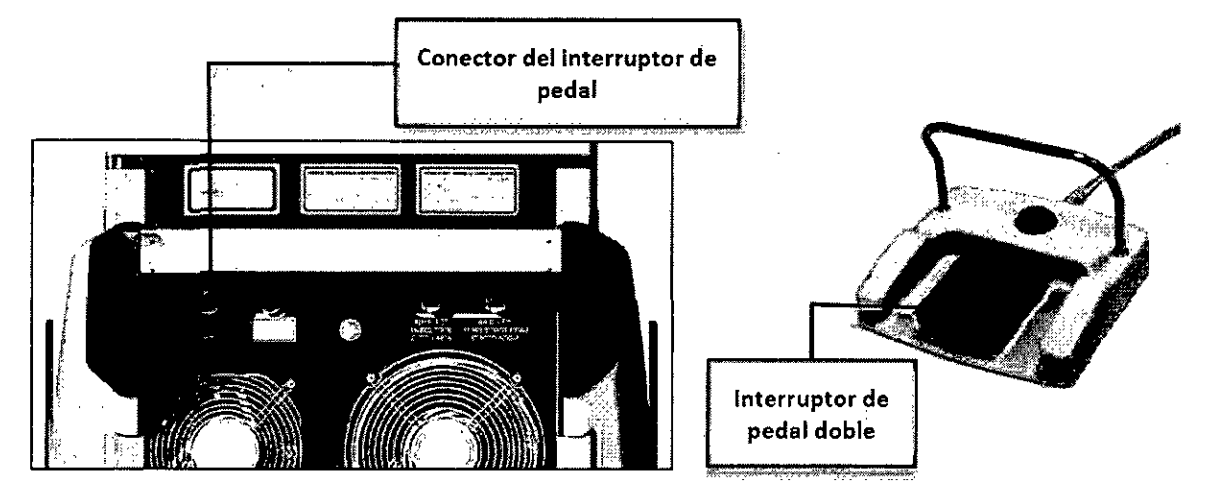

#### **3.7.7 Llenado del sistema de enfriamiento**

El procedimiento de llenado del circuito hidráulico se debe efectuar durante la primera instalación. **ADVERTENCIA** Utilice solamente agua desionizada o bidestilada.

#### **3.7.8 Conexiones de las piezas de mano**

Durante la instalación del brazo articulado, debe realizarse también la conexión de cables de las piezas de mano.

Debajo del panel de cubierta delantera del dispositivo láser, se colocan las conexiones para las piezas de mano de fibra, las piezas de mano del brazo articulado, y la pieza de mano del enfriador de piel opcional. Estos se encuentran en una placa metálica como se muestra en la figura a continuación, donde se describen las conexiones pertinentes.

JUAN IGNACIO LA ANTONUCCI DE CONSTITUIUS EN ENGLISHED DE LA ANTONICA DE CONTE **BIRECTOR TECNICO** 

MAT. 55594 HEALIGHT CORPORATION S.A.

Pág. 12 IF-2020-06789710-APN-INPM#ANMAT 'ORATION á<del>gin</del>a 13 de 44

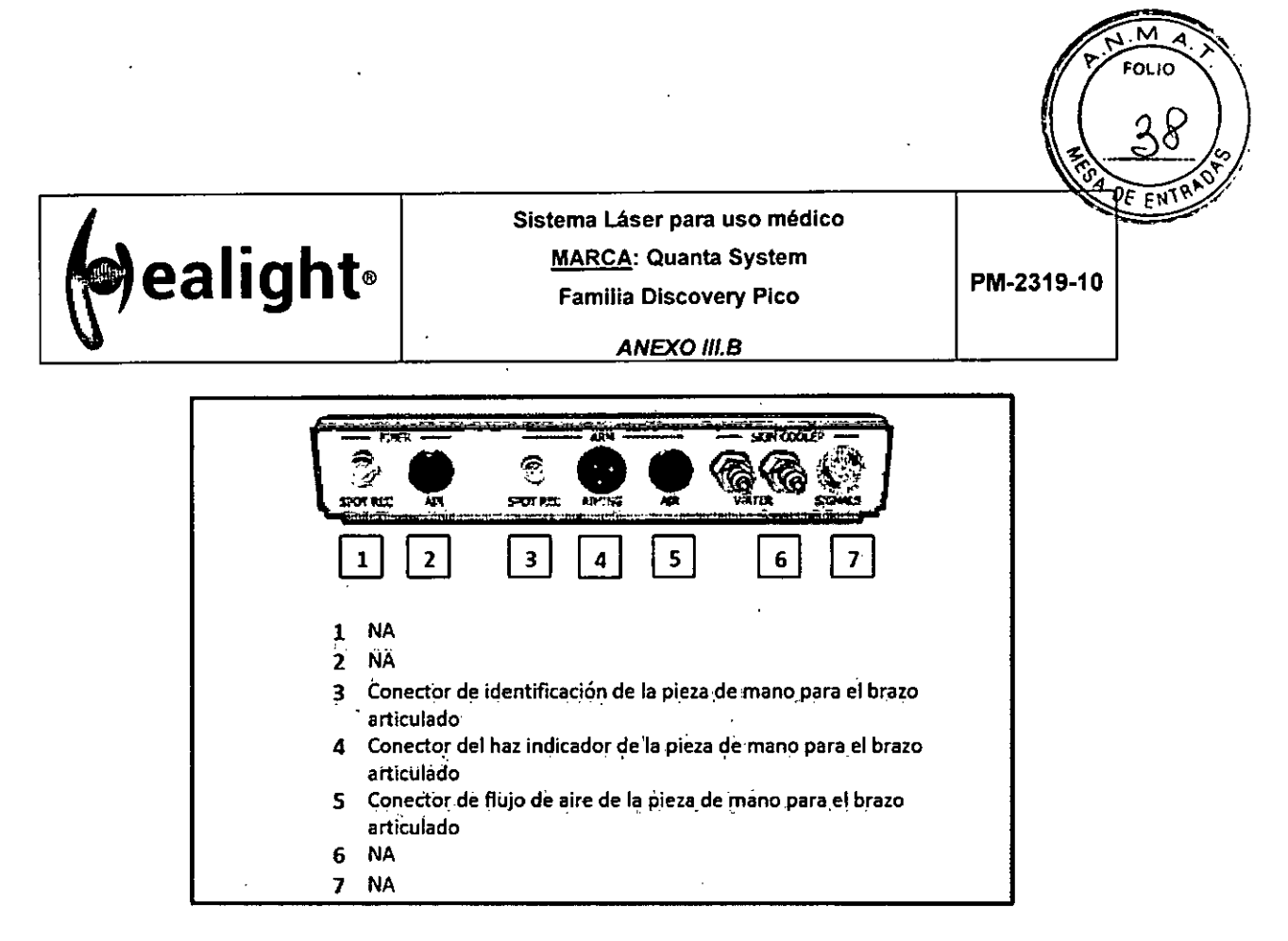

## **3.7.8.1 Desinstalación del panel de la cubierta delantera**

**El panel de la cubierta delantera protege la placa de los conectores de las piezas de mano.** 

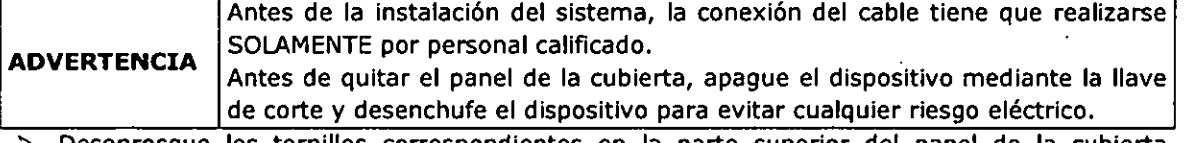

- **> Desenrosque los tornillos correspondientes en la parte superior del panel de la cubierta delantera;**
- $\blacktriangleright$ **Desmonte el panel de cobertura: la placa metálica con conectores debería ser visible,** como **se muestra a continuación**

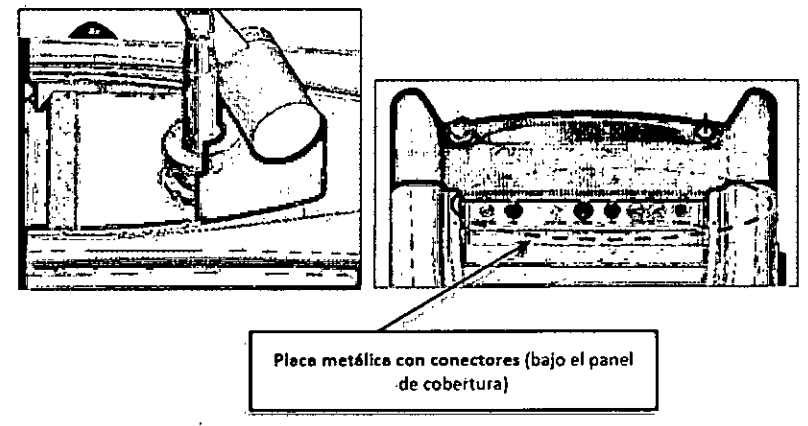

## **3.7.9 Instalación del brazo articulado**

**El sistema de emisión del sistema láser de la familia PICO es el brazo articulado, con una pieza de mano en la parte extrema.** 

JUAN IGNACIOTAL ANTONUOCI DIFECTOR TELNICO MAT:55594 14EALIGHT C2RPORATION **SA.** 

**Pág. 13**  Ing/PARTEQUOS6089710-APN-INPM#ANMAT SIDENTE GHT CORPOBA<del>LICH</del>TS.A. Página 14 de 44

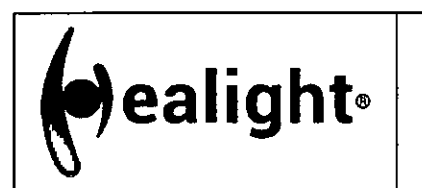

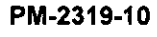

FOLIC

**ANEXO 111.8** 

**ADVERTENCIA**  La instalación/sustitución del brazo articulado DEBE SER realizada únicamente por personal autorizado e instruido. Por favor, llame al personal autorizado antes de emprender cualquier acción.

- Desenrosque primero las carcasas que cubren la salida del brazo articulado;  $\rightarrow$
- Desmonte el panel de cobertura delantero bajo el cual, se encuentra la placa de los  $\blacktriangleright$ conectores de la pieza de mano:

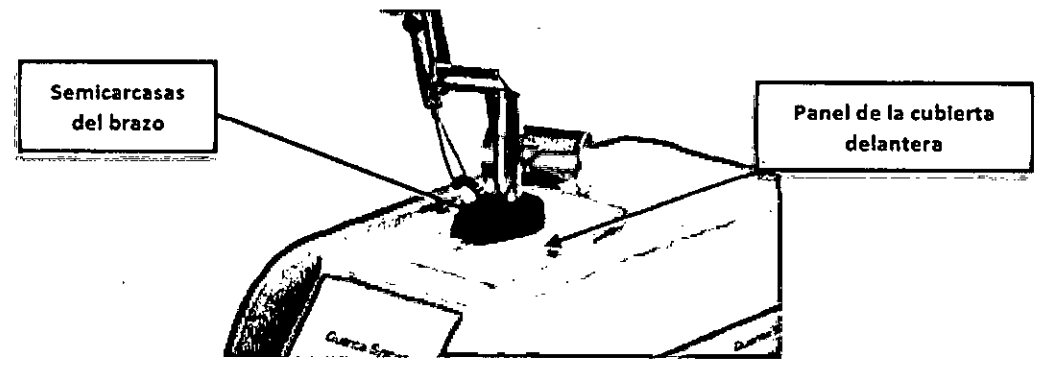

 $\blacktriangleright$ Para instalar el brazo articulado en el dispositivo láser, localice los orificios correspondientes en la parte superior de la máquina:

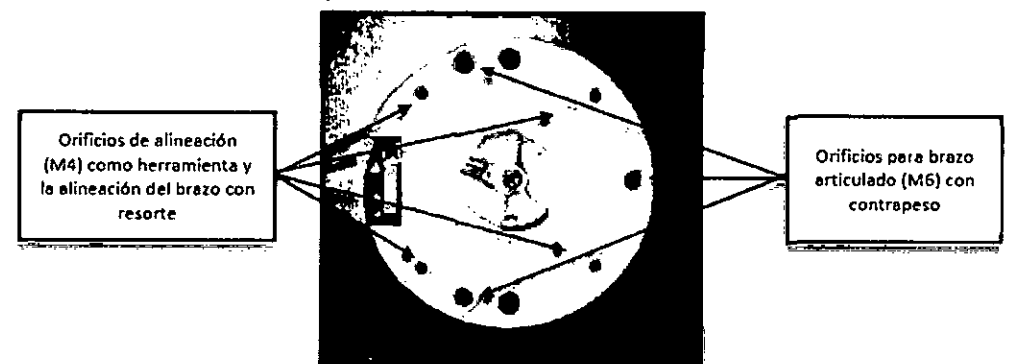

Desmonte la tapa protectora (A) e introduzca el cilindro de alineación (B)-(C):

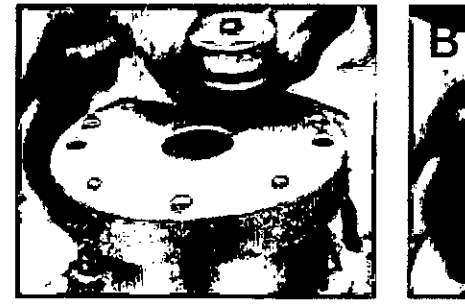

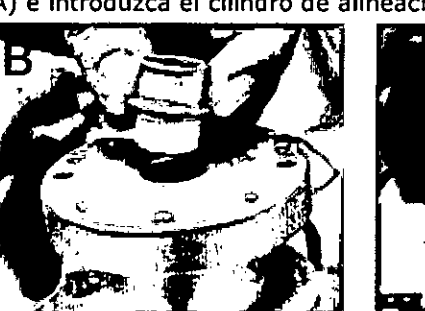

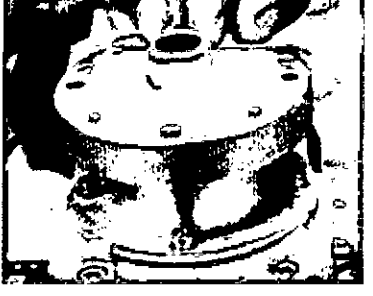

- Maneje con cuidado el brazo articulado y fíjelo en su soporte utilizando los tomillos suministrados;
- $\blacktriangleright$ Conecte el cable de identificación de la pieza de mano, el cable del haz indicador y el tubo de aire de la pieza de mano en la placa metálica, en las posiciones 3, 4 y 5, respectivamente:

JUAN GNASIO M. ANTONUCCI DIRECTOR TECNICO

MAT. 55594 HEALIGHT CORPORATION S.A.

6426-0*6* E**i** OEN 1 CORPORATION S.A. Pág. **14**  IF-2020-06789710-APN-INPM#ANMAT

Página 15 de 44

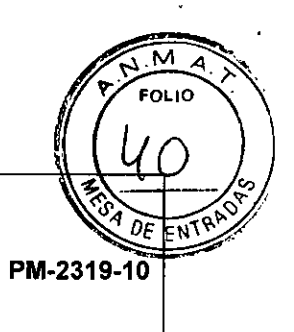

ealight®

**Sistema Láser para uso médico MARCA: Quanta System Familia Discovery Pico** 

**ANEXO III.B** 

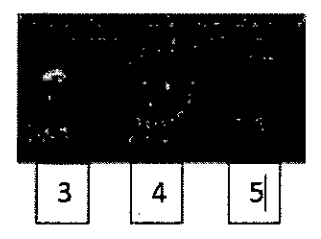

> Por último, cierre el panel de cobertura y encienda el dispositivo para verificar su correcto funcionamiento.

## **3.7.10Descripción del sistema**

Las fuentes láser instaladas en el dispositivo láser de la familia PICO son láseres Nd:YAG a 532 nm, 1064 nm, y Rubi 694 nm; que operan en modo de pulso Picosegundo. El láser a 1064 nm también puede funcionar en modo "funcionamiefito libre", emitiendo pulsos de cientos de microsegundos (pulso fototérmico).

El haz del láser generado por la fuente es entonces ópticamente acoplado al brazo articulado con una pieza de mano enchufada en su extremo y dirigido hacia el paciente.

En las siguientes ilustraciones se muestran los principales componentes y accesorios del dispositivo.

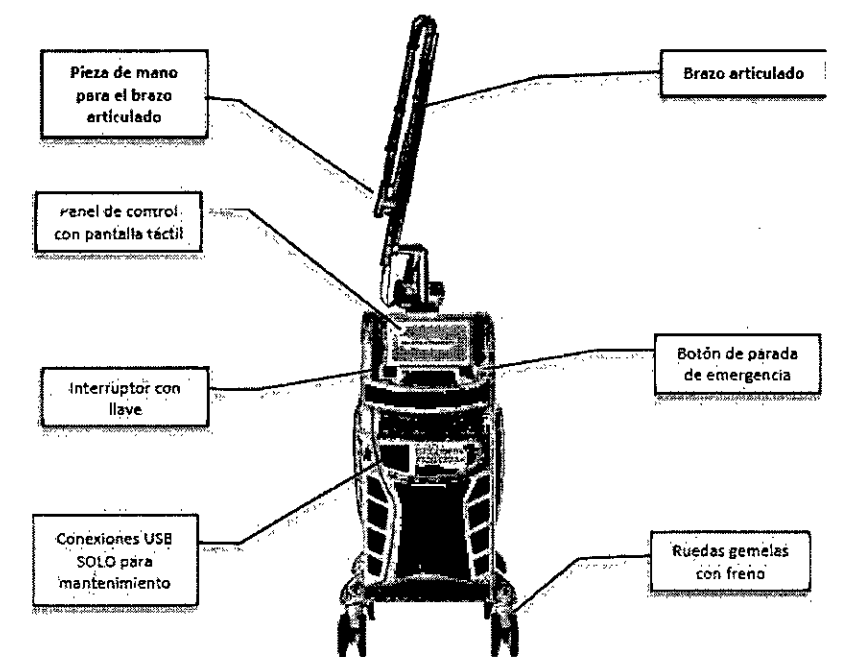

El **panel** trasero del dispositivo láser y los componentes correspondientes, se muestran en la siguiente imagen:

Pág. 15 JUAN *(*GNACIO M. ANTONUCCI IF2020-06789710-APN-INPM#ANMAT Ing DRECTOR TECNICO MAT 55594 CORPORATION-S-A **HEACIG** HEALIGHT CORPORATION S.A

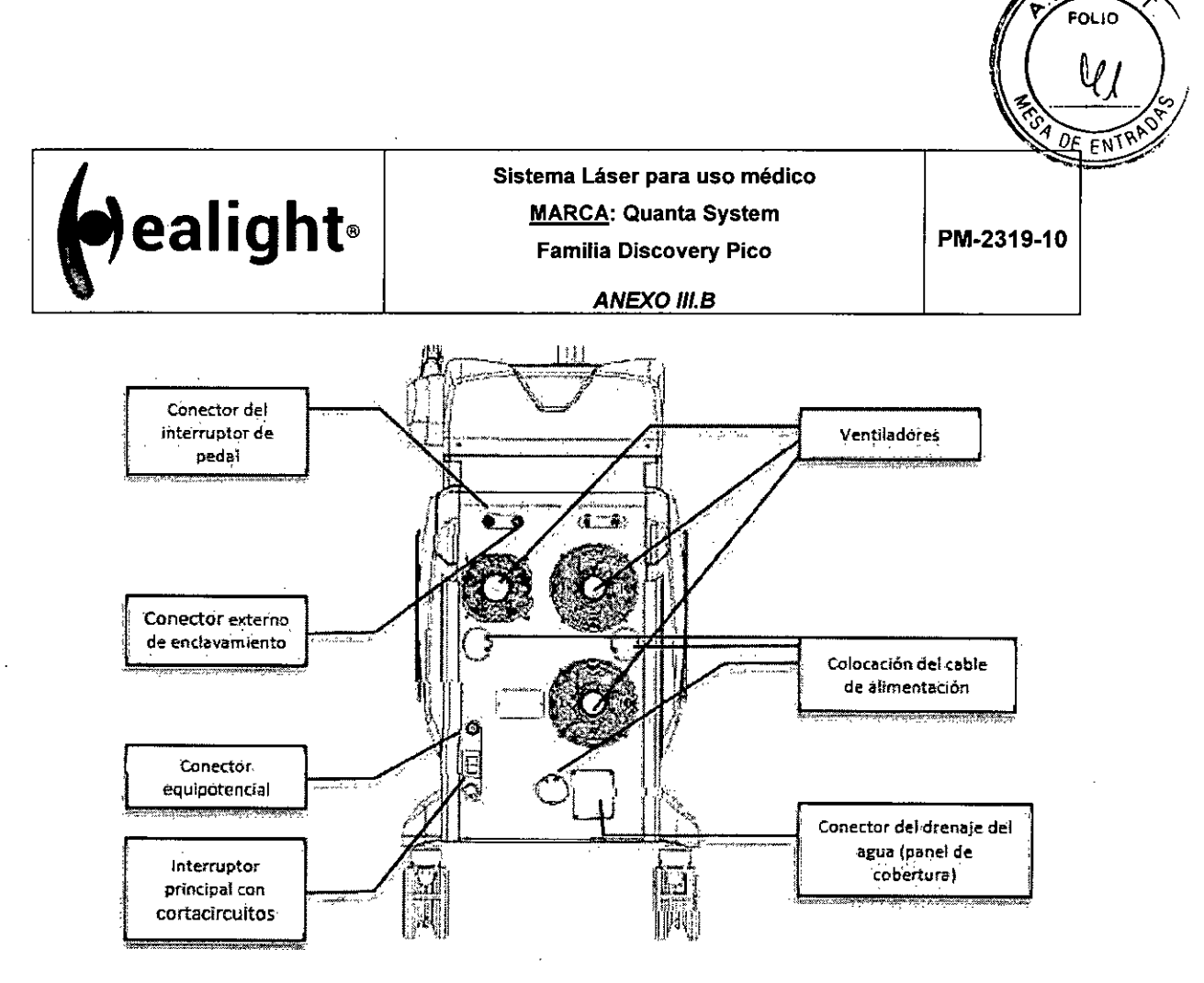

M

## **3.7.11Panel de control y controles de alimentación del dispositivo**

Los controles de alimentación del dispositivo incluyen el cortacircuitos (en el panel trasero), el interruptor con llave y el pulsador rojo de emergencia (ubicado en el panel delantero superior del dispositivo):

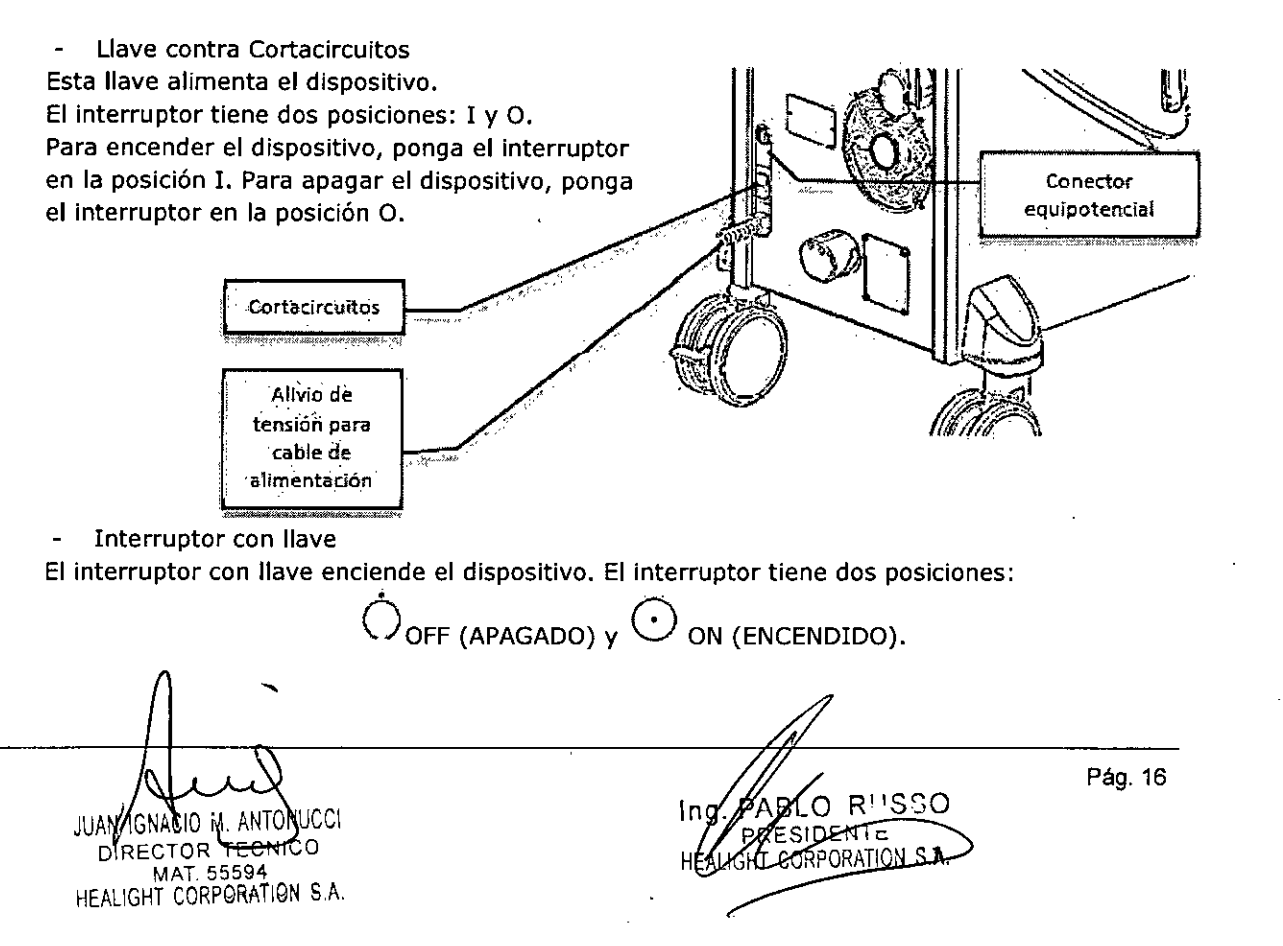

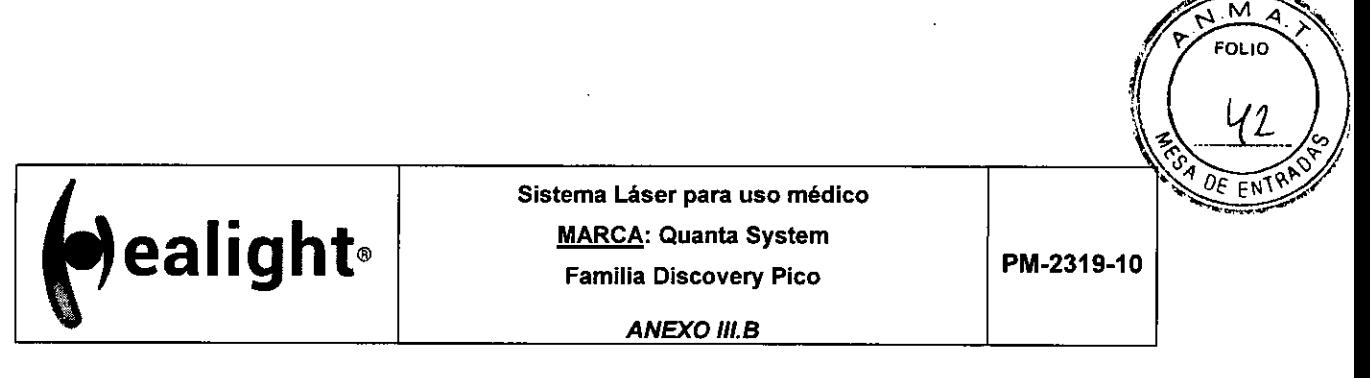

Para encender el dispositivo, introduzca la llave y gírela a la posición ON. Para apagar el dispositivo, gire la llave hasta la posición OFF (apagado) y quítela, para evitar que el dispositivo se utilice sin autorización.

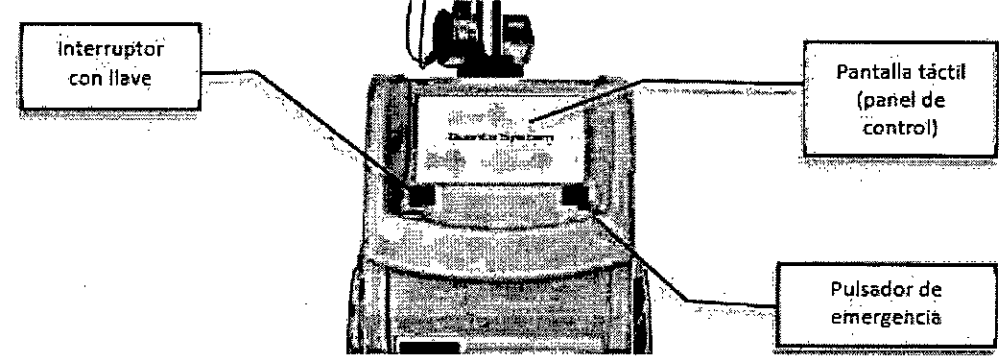

El botón de parada de emergencia  $\overline{\phantom{a}}$ 

El botón de parada de emergencia permite apagar inmediatamente el dispositivo. En caso de emergencia, presione el botón de parada de emergencia. Para restablecer el botón de parada de emergencia, gírelo y tire hacia fuera.

Panel de control

El panel de control es una pantalla táctil. Todas las acciones, como la selección de los parámetros del láser, la atenuación del haz indicador o la regulación del aplicador de frío (si está presente), se controlan a través del software de la pantalla táctil.

Interruptor de pedal doble

El interruptor de pedal doble (que está conectado al panel trasero del dispositivo), tiene dos funciones:

- > Botón READY/STANDBY (1);
- Un pedal de accionamiento (2), que permite la emisión láser:

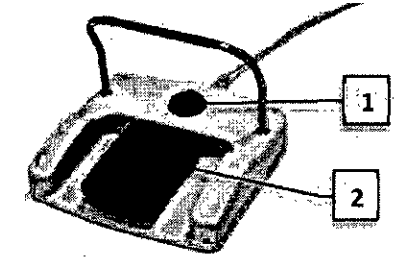

## **3.7.12Instrucciones de Funcionamiento**

El Operador (Usuario) interactuará con las siguientes partes del dispositivo láser:

- $\triangleright$  El interruptor principal
- $\triangleright$ El interruptor con llave
- El pulsador de emergencia
- El panel de control con pantalla táctil
- El interruptor de pedal
- La pieza de mano láser  $\triangleright$

JUAN, GNACIO<del>-m.-Anto</del>nucci

RECTOR TECNICO<br>MAT 55594 P) MAT. 55594 HEALIGHT CORPORATION S.A.

Pág. 17 IF-2020-06789710-APN-INPM#ANMAT Ing RESTDENTE HEALIGHT CORPORATION S.A.

Página 18 de 44

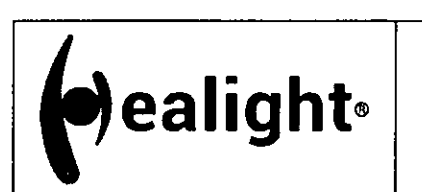

**ealight** *MARCA: Quanta System* **PM-2319-10** Sistema Láser para uso médico MARCA: Quanta System Familia Discovery Pico

**ANEXO III.B** 

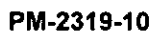

OLIC

DE EN

#### **3.7.12.1 Procedimiento de puesta en marcha**

Después de configurar el dispositivo láser, el usuario debe utilizar el dispositivo de la siguiente manera:

- Asegúrese de que el pulsador rojo de parada de emergencia esté desbloqueado;
- 2. Active el interruptor principal ON (panel trasero);

3. Gire la llave (a derechas) para poner en marcha el sistema, hacia el símbolo  $\Theta_i$ 

La pantalla "Welcome" (Bienvenido) muestra el mensaje Loading (cargando):

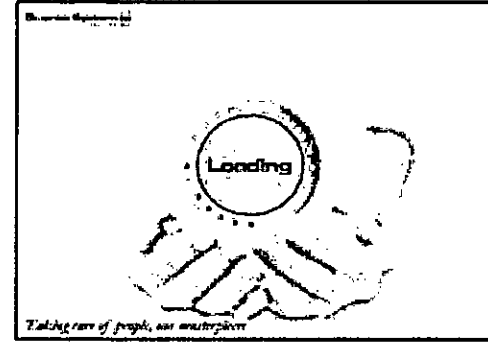

5. Después de unos segundos, aparece la pantalla de Inicio HOME:

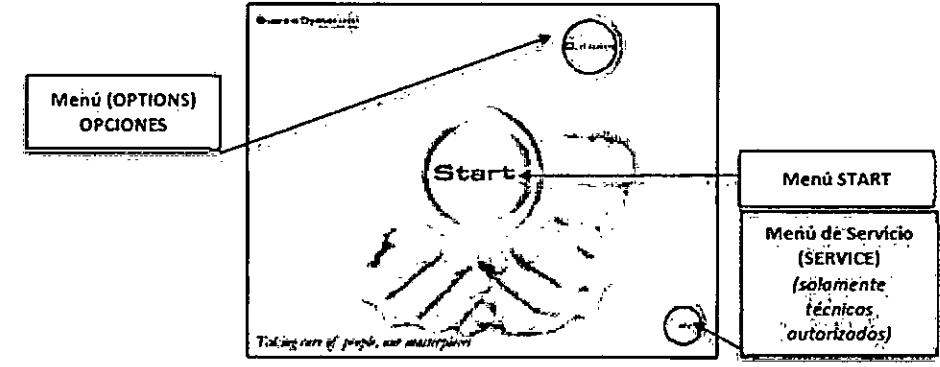

6. Presione el botón deseado para entrar en el menú correspondiente. Las posibilidades disponibles son:

**START:** El "Menú INICIO" START permite al usuario establecer su propia configuración y fuente láser con los parámetros para la aplicación de interés;

**OPTIONS:** (OPCIONES) El "Menú OPTIONS - OPCIONES" permite cambiar algunos de los parámetros generales;

**SERVICIO:** El "Menú de Servicio" es accesible solo por técnicos autorizados.

#### **Configuración de parámetros láser según la fuente seleccionada**

La pantalla principal de usuario en caso de seleccionar una fuente se Informa en la pantalla. Para mejorar la usabilidad de la pantalla táctil, diferentes fuentes se caracterizan por diferentes colores. Las fuentes disponibles son:

> RUBI 694 Q-5 > 1064 Q-5 > 532 Q-5 > YAG 1064 P Pág. 18 JUAN IGNACIO M. ANTONUCCI DIRECTOR TECHICO MAT. 55594 HEALIGHT CORPORATION S.A Ing/PAS2020806389710-APN-INPM#ANMAT **HEALGHT CORPORATION** Página 19 de 44

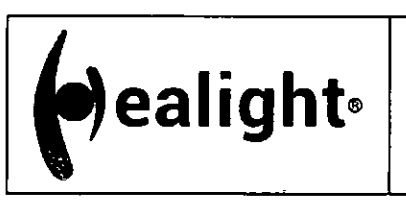

OLIC

**ANEXO 111.8** 

- YAG 532 P  $\blacktriangleright$
- YAG 2940 (Twain 2940)
- IPL (Twain IPL, piezas de mano: 650-1200nm; 625-1200nm; 590-1200nm; 570-1200nm; 550-1200nm; 400-1200nm)

#### **Área de pulso y duración del pulso**

- Dependiendo de las fuentes láser instaladas (Pulsada, Q-Switched), el área "Duración de pulso" puede tener diferentes botones para cambiar la duración del pulso, o para activar diferentes modos de emisión de pulso láser. Todos los modos de emisión disponibles son:
	- QS: modo Q-Switched estándar
	- > OP: "Opti-Pulse" (modo de pulsación doble sólo para 1064 Q-S y 532 Q-S)
	- PT: Pulso "foto-térmico" (Sólo para 1064 Q-S y 694 Q-S)
	- P: Pulsado (1064 P; 532 P)

#### **3.7.12.2 El Menú START**

La pantalla principal del menú START se divide en diferentes áreas activas cuyo significado se describe en la siguiente figura:

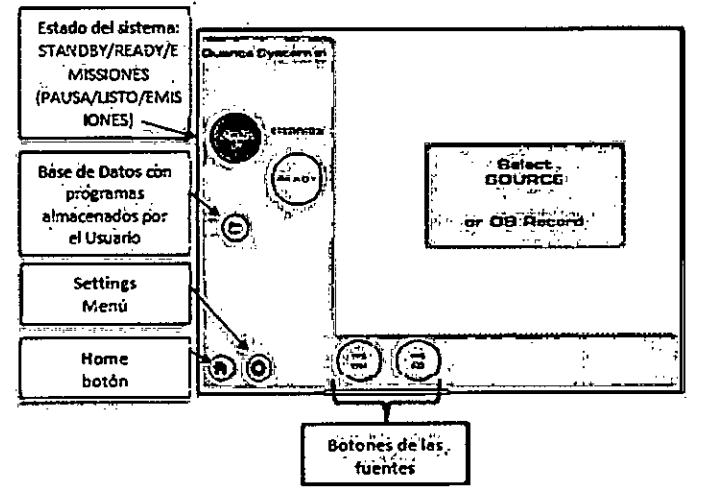

Todos los botones "INACTIVOS" están circulados con el color gris.

Cada botón de la pantalla táctil identifica diferentes funciones/menús/parámetros.

Tocando el botón especifico, el botón pasa a ser "ACTIVO" y se pueden seleccionar las funciones relativas/menús/parámetros. En consecuencia, el círculo gris se colorea (diferentes colores Identifican diferentes funciones/menús/parámetros).

#### **3.7.12.3 Botones de ESTADO del sistema**

Los botones READY/STANDBY en la parte superior izquierda de la pantalla, identifican el ESTADO del sistema.

Una vez que el sistema se enciende, el estado queda automáticamente en la modalidad de ESPERA y ninguna fuente láser ha sido seleccionada. En la modalidad STANDBY, el láser no está listo para disparar y el sistema no puede emitir ninguna energía.

Para entrar en la modalidad READY, el usuario debe primero seleccionar la fuente y los parámetros deseados del láser (véase las secciones siguientes) y después, presionar el botón READY en la

JUAN IGNACIO M. ANTONUCCI DIRECTOR TECNICO MAT. 55594 HEALIGHT CORPORATION S.A.

Pág. 19 ROCSSAO-APN-INPM#ANMAT SIDENTE HEALIGHT CORPORATION S.A. Página 20 de 44

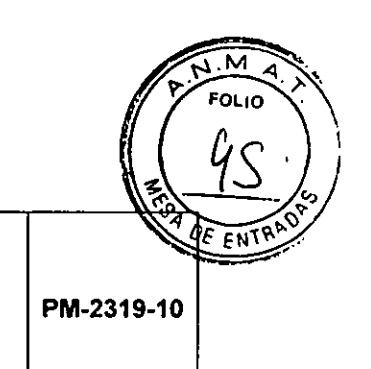

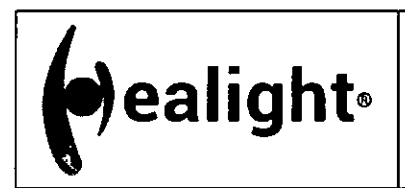

pantalla o el interruptor de pedal. En el modo READY (Listo), el láser está listo para disparar y emitir energía una vez que se presiona el interruptor de pedal.

La siguiente tabla resume el ESTADO activo/inactivo de los botones:

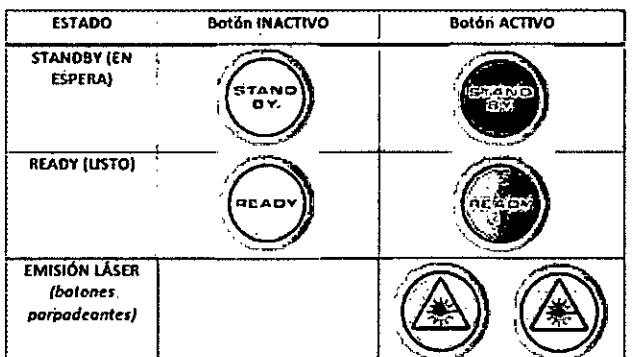

## **3.7.12.4 Botones de INICIO y de CONFIGURACIÓN**

Los tres botones en la esquina inferior de la pantalla tienen las siguientes funciones:

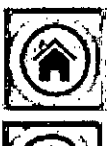

Botón de inicio (HOME): El botón HOME (INICIO) permite regresar a la pantalla Inicial.

Botón de CONFIGURACIÓN: Tocando el botón de CONFIGURACIÓN, es posible acceder al menú de configuración y modificar los siguientes parámetros (véase la siguiente imagen):

- Intensidad del haz indicador  $\blacktriangleright$
- Volumen del zumbador de alarma
- Luminosidad del display (pantalla)

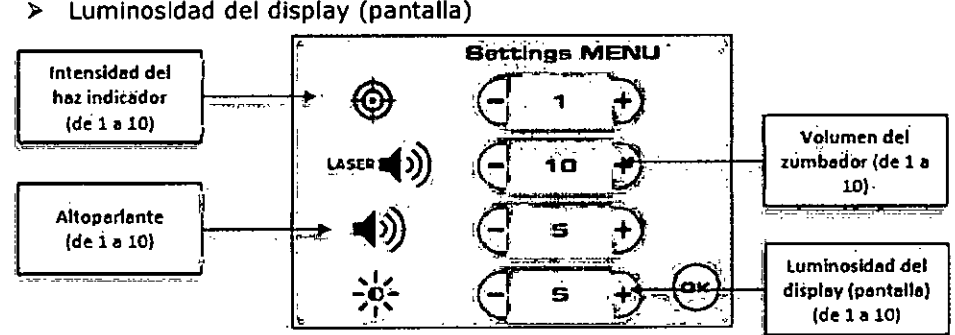

Pulsando el botón "+ "/ "-", el parámetro específico puede ser aumentado o disminuido:

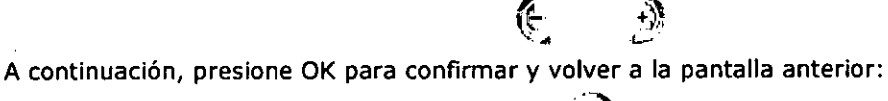

 $\epsilon$ 

## **3.7.12.5 Botones de las FUENTES**

En el fondo de la pantalla, en el centro, son visibles los botones para cada fuente de láser instalada en la plataforma láser.

JUAN ISNACIO M. ANTONUCCI DIRÉCTOR TECNICO MAT. 55594 HEALIGHT CORPORATION S.A.

Pág. 20 PESIDENTI IGH<del>T C</del>ORPORATION S.A. IF-2020-06789710-APN-INPM#ANMAT

Página 21 de 44

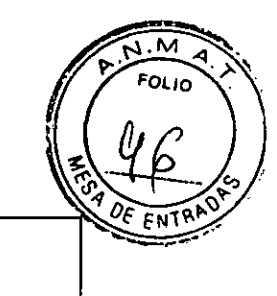

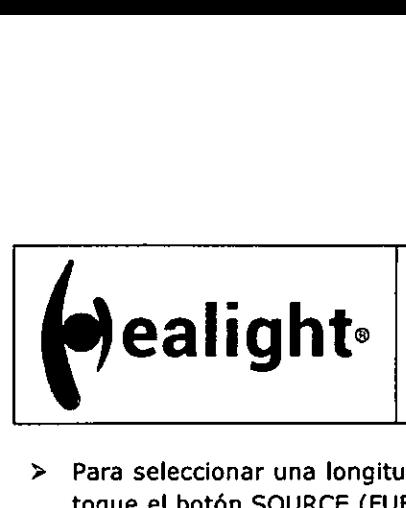

**ANEXO III.B** 

- **>** Para seleccionar una longitud de onda del láser específica y cambiar los parámetros de salida, toque el botón SOURCE (FUENTE) correspondiente en la parte inferior de la pantalla.
- > Una vez seleccionado, el botón SOURCE se colorea, indicando la fuente láser que está trabajando en ese momento (diferentes colores identifican diferentes longitudes de onda).

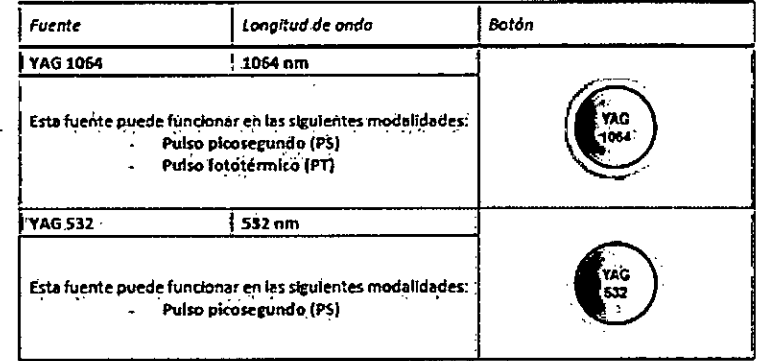

En la modalidad STANDBY, es posible cambiar la longitud de onda pulsando uno de los botones fuente disponibles en la parte inferior de la pantalla (no es necesario reiniciar el dispositivo).

## **3.7.13Configuraciones de los parámetros del láser YAG 1064**

Funciones de la pantalla principal:

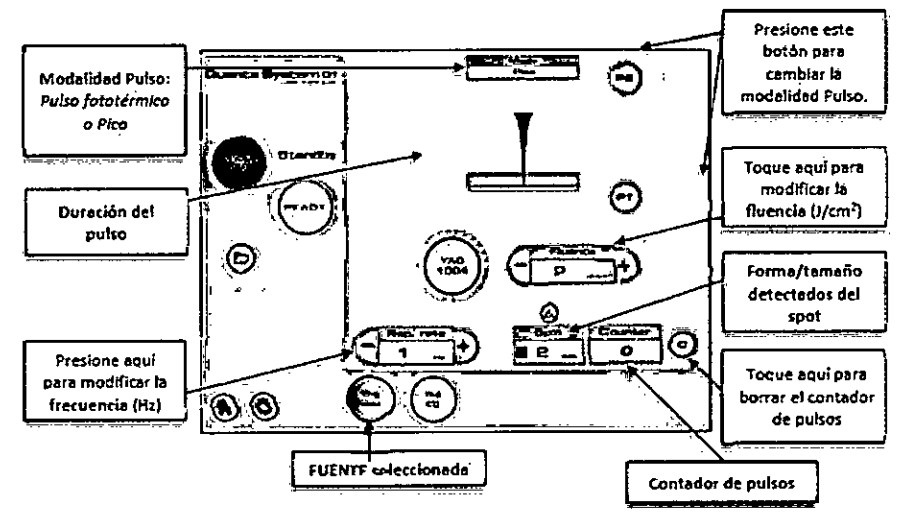

## **3.7.13.1 Fluencia**

La energía disponible que se debe aplicar en la superficie de la piel, se muestra en el área de Fluencia. Tocando los botones"+"/ "-" la fluencia que viene indicada aumenta/disminuye. , +4,

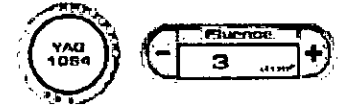

## **3.7.13.2 Tamaño del spot**

Se refiere al tamaño y a la forma (cuadrada, redonda o fraccionada) del spot.

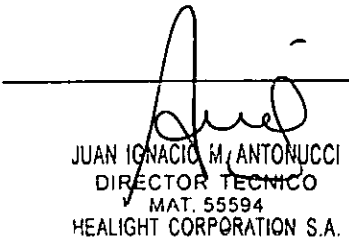

Pág. 21 Ing. BABEBOFT88300 APN-INPM#ANMAT ESIDENTE IGHT CORPORATION S.A. нÈа Página 22 de 44

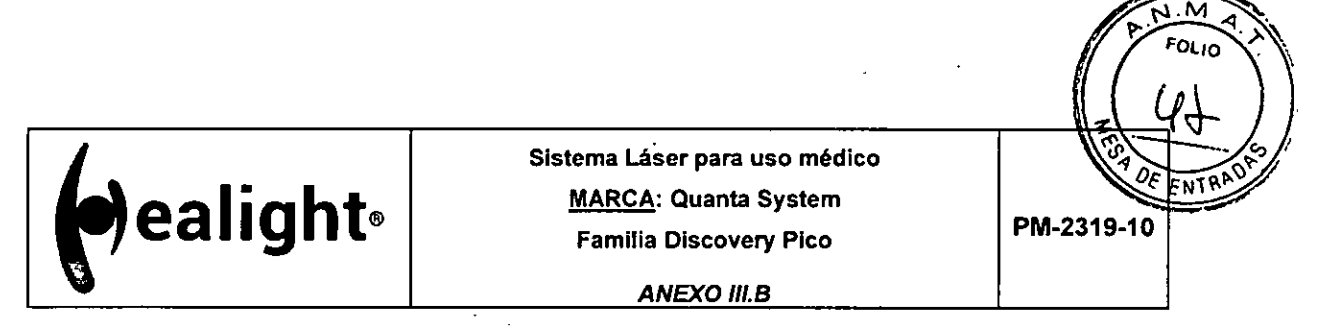

**Todas las piezas de mano del laser llevan identificación del conector. Una vez que la identificación del conector está enchufada, el tamaño y la forma del spot son reconocidos automáticamente por**  el sistema y la zona del spot muestra los parámetros de la pieza de mano instalada.

**En caso de que la identificación del conector no esté enchufada o la pieza de mano no se haya identificado correctamente, aparecerá una ventana emergente de advertencia:** 

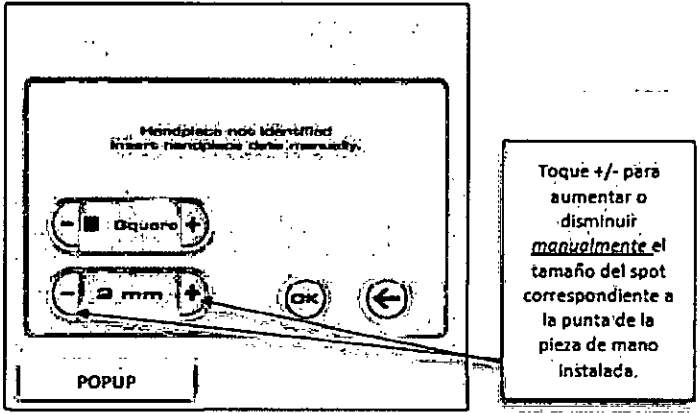

El área del tamaño del spot se activa. Para estar seguro de que el tamaño del spot sea el correcto **para el tratamiento seleccionado, el operador debe seleccionar manualmente el tamaño del spot de la pieza de mano instalada, utilizando la pantalla táctil. Al tocar el botón "+", el tamaño del spot aumenta; tocando "-" el tamaño del spot disminuye. Una vez alcanzado el tamaño correcto del spot, toque OK para confirmar.** 

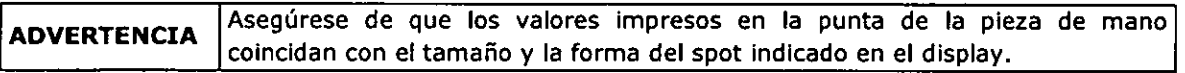

## **3.7.13.3 Frecuencia**

**Se refiere a la frecuencia de repetición seleccionada tocando el área Frecuencia. Al tocar los botones "+"/ "-", aumenta/disminuye el valor del índice de repetición mostrado.** 

## **3.7.13A Modalidad Pulso y Área de duración del pulso**

**Dependiendo de la longitud de onda seleccionada, el área de la "Duración del Pulso" puede tener diferentes botones para cambiar la duración del pulso o activar diferentes modalidades de emisión de pulso del láser. Las modalidades de emisión disponibles son:** 

**> PS: Modalidad del "Picosegundo" (un pulso corto de láser intenso <500 ps)** 

**> PT: Pulso "Foto-térmica" (pulso térmico, solo para YAG 1064)** 

**Para la fuente láser YAC 1064, el área de duración del pulso puede mostrar la siguiente información (la modalidad del pulso seleccionado resalta en amarillo):** 

JUAN IGNACIO M. ANTONUC

**DIR CTOR TECNICO MAT. 55594**  HEALIGHT CORPORATION S.A.

**Pág.** 22 DG78979DAPN-INPM#ANMAT **BÁIDENTE CORPORATION** 

Página 23 de 44

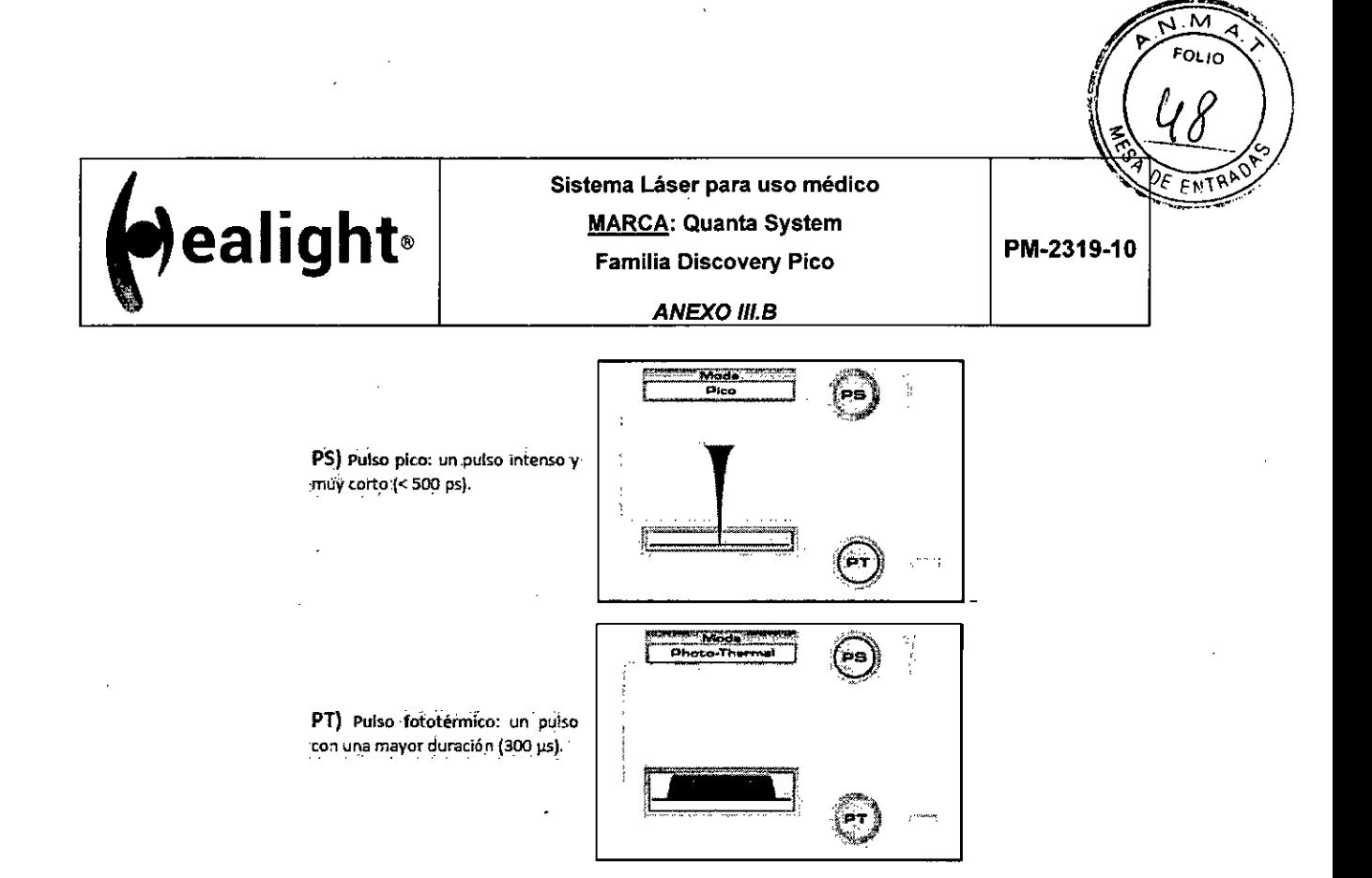

## **3.7.14Configuraciones de los parámetros del láser YAG 532**

Las funciones de la pantalla principal para el YAG 532 son idénticas a las de YAG 1064

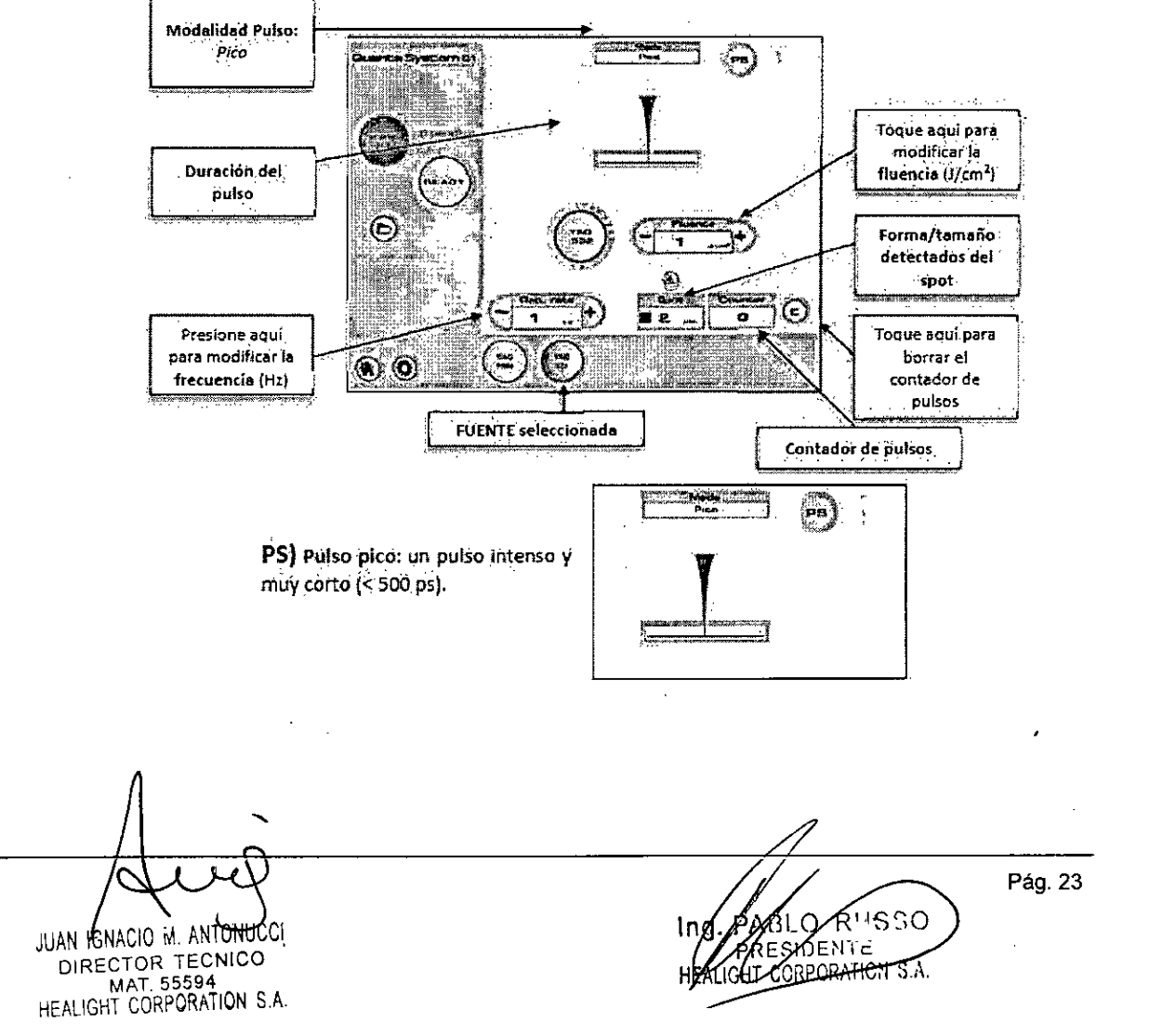

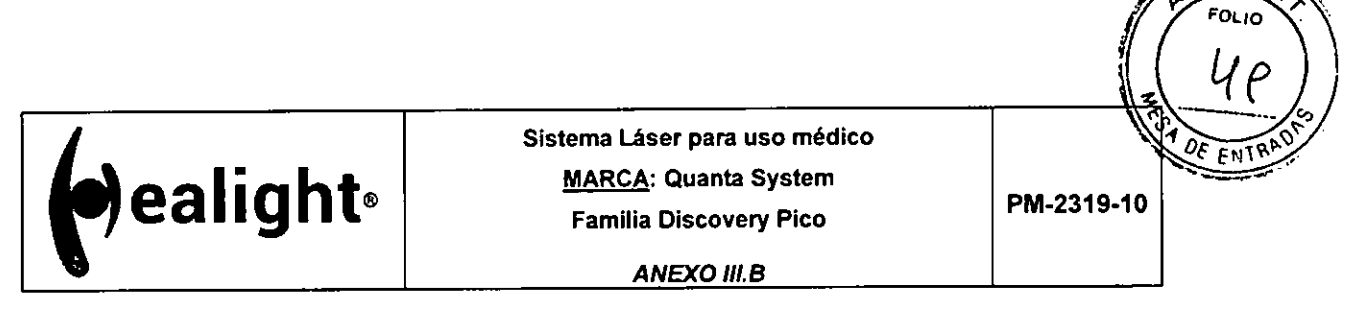

М

**3.7./5Configuraciones de los parámetros del láser Rubi 694 Q-5** (sólo aplica al modelo Discovery Pico Plus)

Las funciones de la pantalla principal para el **Q-Switched Rubi 694** son idénticas a las de YAG 1064

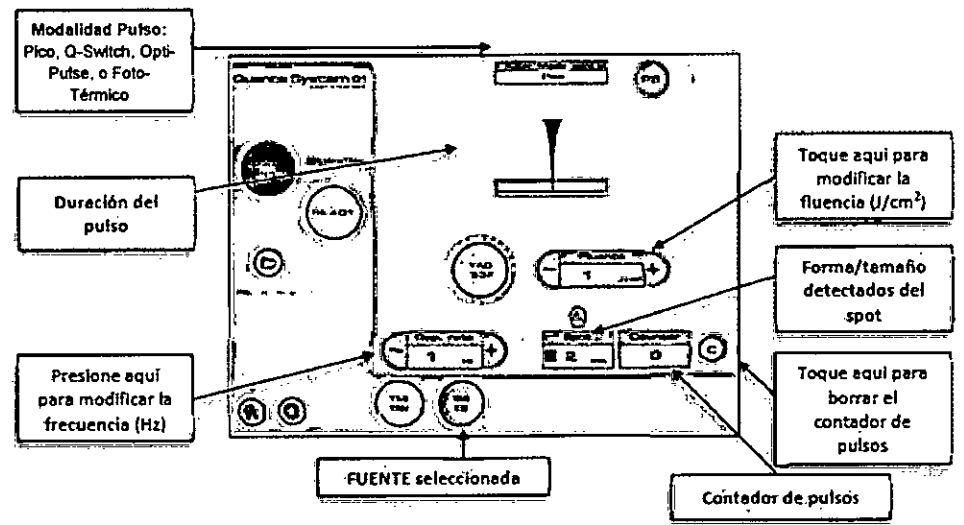

## **3.7.16Procedimiento de apagado**

Para apagar el dispositivo láser, presione el botón STANDBY y gire el interruptor con llave hacia la izquierda, hacia el símbolo  $\overline{\mathsf{O}}$ .

**ADVERTENCIA**  Quite la llave del interruptor para evitar cualquier uso por personal no autorizado.

## 3.5 Implantación del Producto Médico

No Corresponde **(el** producto medico no ha sido diseñado para ser implantado).

#### 3.6 Riesgos de interferencia recíproca

Funcionamiento anómalo a causa de las ondas radioeléctricas

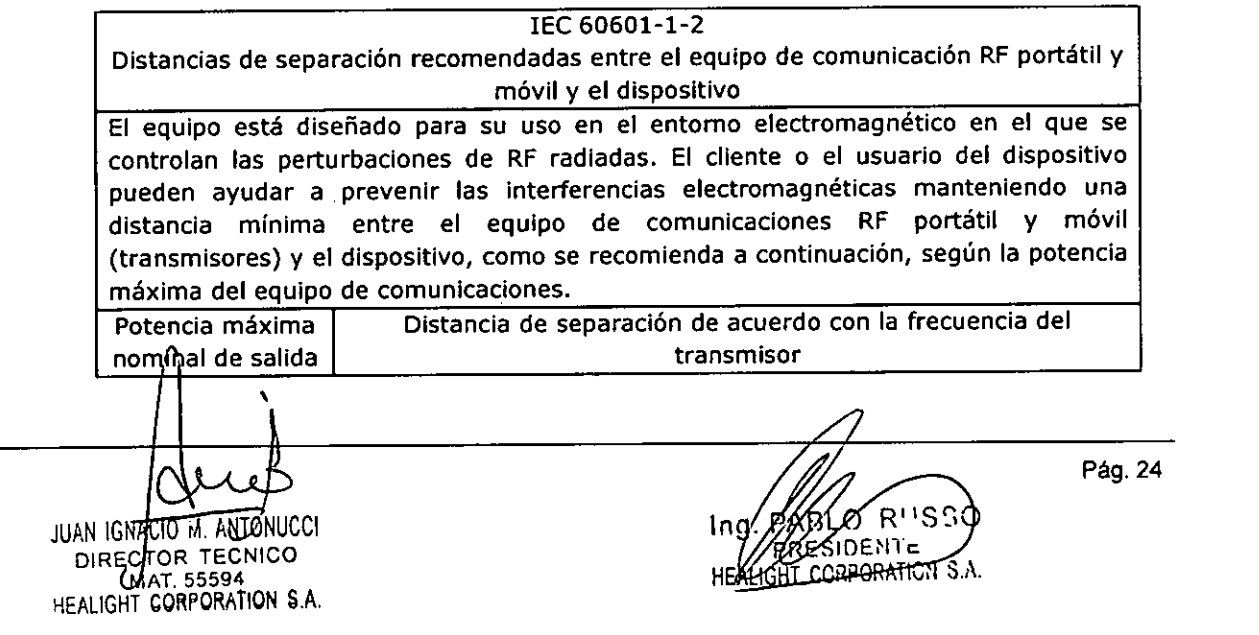

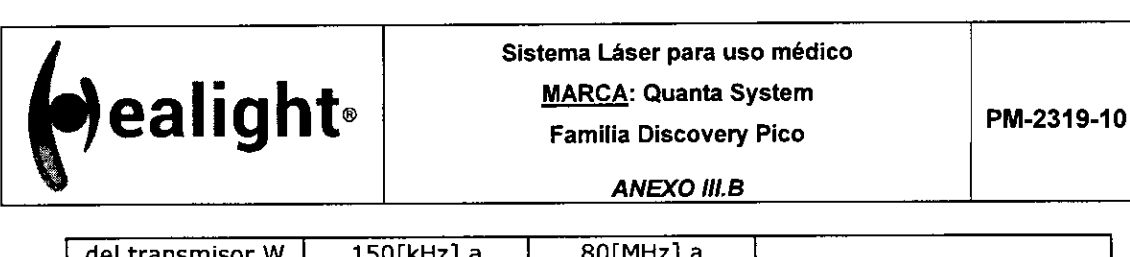

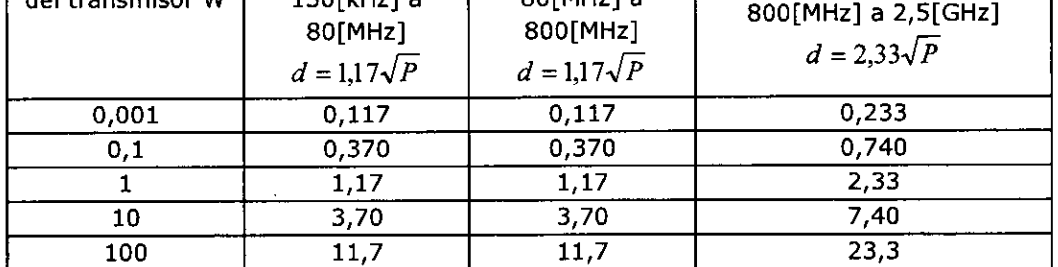

┱

Para Transmisores con una potencia máxima nominal de salida no listada arriba, la distancia de separación recomendada d en metros (m) puede ser determinada utilizándose la ecuación aplicable para frecuencia del transmisor donde P es la potencia máxima nominal de salida del transmisor en watts (W) de acuerdo con el fabricante del transmisor.

Nota 1: En 80[MHz] 800[MHz], se aplica la faja de frecuencia más alta.

Nota 2: Estas Normativas pueden no ser aplicables en todas las situaciones. La propagación electromagnética es afectada por la absorción y reflexión de estructuras, objetos y personas.

#### **3.7 Limpieza, acondicionamiento, desinfección y esterilización**

Todos los procedimientos de limpieza se deben realizar después de que el dispositivo esté apagado.

**ADVERTENCIA**  Antes de realizar cualquier acción, debe estar absolutamente seguro de que e dispositivo esté apagado en OFF.

## **3.7.1 Limpieza de los paneles exteriores**

 $\sqrt{d}$  del transmisor W  $\sqrt{150[kHz]}$ 

Limpie periódicamente los paneles de cobertura externos del dispositivo láser con un paño humedecido con un detergente estándar. Evite rociar la solución de limpieza directamente en los paneles.

**ADVERTENCIA1: .**  Se debe tener un preciso cuidado para evitar la penetración de la soluciór detergente dentro de dispositivo láser.

## **3.7.2 Reprocesamiento de la punta final (en contacto con el paciente)**

El reprocesamiento de la punta consiste en una fase de limpieza y, si fuera necesario, una esterilización con vapor.

Es necesario limpiar la punta final antes de cada uso y después de retirar las puntas no estériles del envase protector tras la recepción inicial. La esterilización con vapor debe llevarse a cabo, después de la limpieza, solo si el dispositivo entra accidentalmente en contacto con piel no intacta, fluidos corporales, sangre u otro material potencialmente infectado durante el tratamiento.

Después de cada ciclo, el operador debe comprobar que no haya sufrido daños. En caso de que se detecten daños, se recomienda sustituir la punta final.

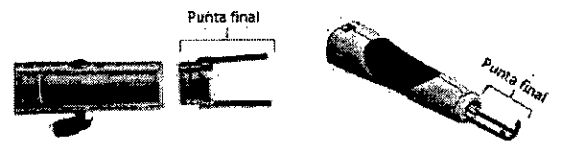

JUAN IGNACIO M. ANTONUCCI **DIFECTOR PECNICO** MAT. 55594 HEALIGHT CORPORATION S.A.

Pág. 25 RN-INPM#ANMAT SYDENT∈ SRPORATION S.A

**FOL<sub>IC</sub>** 

Página 26 de 44

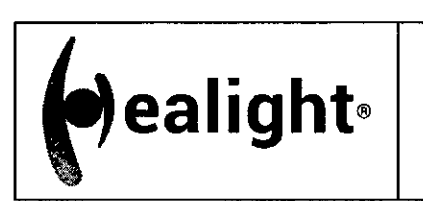

**ANEXO 111.8** 

FOLIO

#### **3.7.3 Criterios de selección de detergentes**

Respete los siguientes puntos cuando seleccione detergentes de limpieza para su sistema.

Los detergentes deben ser convenientes para limpiar instrumentos de acero.

Los detergentes utilizados deben ser compatibles con el material de la punta (consulte la sección "Resistencia de los materiales" a continuación). Evite el uso de detergentes de limpieza combinados.

Siga las instrucciones del fabricante del detergente con respecto a la concentración y ál tiempo de inmersión.

Utilice solo soluciones recién preparadas y agua estéril con un bajo nivel de contaminación (hasta 10 gérmenes/mi) y un bajo nivel de contaminación por endotoxinas (máximo 0.25 unidades de endotoxinas / ml): por ejemplo, agua purificada o altamente purificada y aire filtrado para secado. Utilice solo detergentes que sean compatibles con los materiales utilizados en la punta. Para obtener más información consulte la sección "Resistencia de los materiales" a continuación. No utilice un cepillo de metal o lana de acero. Rayarían el material.

#### **3.7.4 Resistencia de los materiales**

Por favor, tenga cuidado de que las sustancias enumeradas NO sean ingredientes del detergente de limpieza:

- ácidos orgánicos, minerales u oxidantes (mínimo admitido pH-valor 9.5, limpiador neutral o  $\triangleright$ enzimático recomendado)
- lejías fuertes (valor del pH admitido 5.5 máximo)  $\blacktriangleright$
- agentes oxidantes (por ejemplo: peróxido)
- halógenos (por ejemplo: clorina, yodo, bromo)
- hidrocarburos aromáticos halogenados  $\blacktriangleright$

#### **3.7.5 Procedimiento de limpieza**

Los componentes deben sumergirse en una solución acuosa con un limpiador de enzimas (se ha utilizado una concentración de 0,5% de GIOPLURIZIM para validar el reprocesamiento) preparada con agua corriente caliente (35-40 °C, 95-104 °F).

Cepille todas las zonas accesibles de los componentes con un cepillo de cerdas blandas hasta que desaparezca cualquier evidencia visible de restos o suciedad.

Los componentes deben dejarse sumergidos durante 10 minutos en la misma solución mencionada anteriormente.

Los componentes deben enjuagarse bajo un volumen de agua corriente fría correspondiente a aproximadamente 2 litros, moviéndolos lentamente para permitir que el agua llegue a todas sus partes y se deben secar con una toallita suave y estéril embebida con una solución de detergente alcohólico (se ha utilizado GIOALCOL para la validación del reprocesamiento).

#### **3.7.6 Control después de la limpieza**

Revise todas las piezas en busca de restos visibles de impurezas, corrosión o superficies dañadas. Póngase en contacto con el servicio técnico para la sustitución de piezas dañadas o corroídas. Las piezas que hayan quedado sucias, a pesar del proceso de limpieza, deben volver a limpiarse.

## **3.7.7 Esterilización**

Proteja las piezas limpias en un envase de esterilización desechable (simple o doble) y/o en recipientes de esterilización. El envase y/o recipiente deben cumplir los siguientes requisitos: Cuthplir con la norma EN ISO/ANSI AAMI ISO 11607  $\blacktriangle$ 

**\_**  *FRANCE CONCIDENTAL CONCIDENTAL CONCIDENTAL CONCIDENTAL CONCIDENTAL CONCIDENTAL CONCIDENTAL CONCIDENTAL CONCIDENT* DIRECTOR TECNICO MAT. 55594 HEALIGHT CORPORATION S.A.

Pág. 26 In HE ALLGELICORPORATION S.A. PAXKØ067897N-APN-INPM#ANMAT ከENTe RDOBA<del>TISH S</del> Página 27 de 44

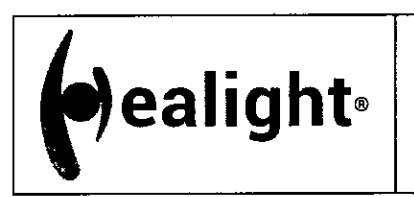

**ANEXO 111.8** 

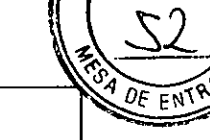

м

**PM-2319 -10** 

- Ser adecuado para la esterilización por vapor (resistencia a la temperatura de al menos 137°C, suficiente permeabilidad al vapor)
- Ser suficientemente resistente a los daños mecánicos y con una protección adecuada para las piezas de mano
- Ser mantenido con regularidad de acuerdo con las instrucciones del fabricante (recipiente de esterilización)

Utilice solo procedimientos de esterilización que se ajusten a los que se citan a continuación. No se deben utilizar procedimientos de esterilización que no cumplan con los siguientes criterios.

El esterilizador de vapor debe:

- utilizar un procedimiento de gravedad (con suficiente producto de secado)
- conforme a EN 13060 o EN 285
- ser validado según la norma EN ISO 17665 (anteriormente: EN 554/ANSI AAMI ISO 11134), IQ/0Q (puesta en servicio) válidos y calificación de rendimiento específica del producto
- Utilice una temperatura de esterilización de 134 °C (273 °F) más la tolerancia de ± 3°C de acuerdo con la norma EN ISO 17665 (anteriormente: EN 554/ANSI AAMI ISO 11134).

El proceso de esterilización con vapor debe:

- > No se debe exponer ninguna parte de las puntas a temperaturas superiores a 137°C.
- Utilice un tiempo de esterilización (tiempo de exposición a la temperatura de esterilización) de 10 minutos a una temperatura de esterilización de 134 °C  $\pm$  3 °C a 2 bares. Los requisitos nacionales pueden requerir tiempos de esterilización más largos (por ejemplo, hasta 18 minutos) para inactivar los priones.

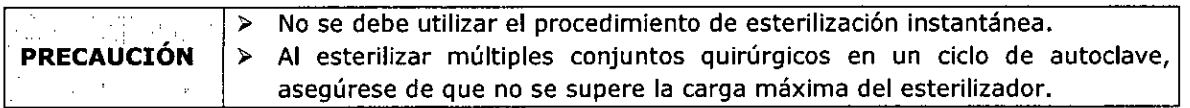

## **3.7.8 Reutilización**

El final de la vida útil de estos dispositivos se debe determinar en función del deterioro y los daños.

Las puntas se pueden reutilizar si están limpias y sin daños. El usuario es responsable de cada uso sucesivo. Quanta System no será responsable por los daños ocasionados al usar una punta sucia o dañada. La esterilización de todas las partes es responsabilidad exclusiva del operador.

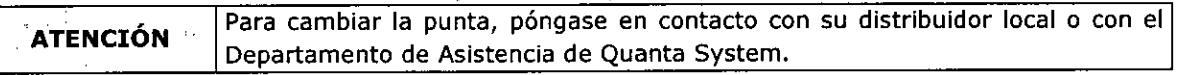

## **3.7.8.1 Limpieza del cuerpo de la pieza de mano (no en contacto con el paciente).**

Desinfecte las superficies exteriores con un desinfectante con un grado hospitalario o una solución de glutaraldehído (Cidex 2%). No sumerja la pieza de mano en desinfectante.

Las lentes de la pieza de mano deben mantenerse limpias y libres de residuos para evitar cualquier deterioro de las mismas. En primer lugar, utilice aire de soplado para quitar toda la suciedad de la superficie de las lentes. Si no es suficiente, limpie las lentes cuidadosamente utilizando alcohol o isopropanol con un paño suave. Inspeccione las lentes a fin de asegurarse de eliminar cualquier suciedad de la superficie de las mismas.

**N** 

JUAN IGNACIO M. AY DIRECTOR TECNICO MAL 55594 .-":411CHT CORPORATION S.A.

**Aury** Pág. 27 IF-2020-06789710-APN-INPM#ANMAT SIDENTE CORPORATION S.A Página 28 de 44

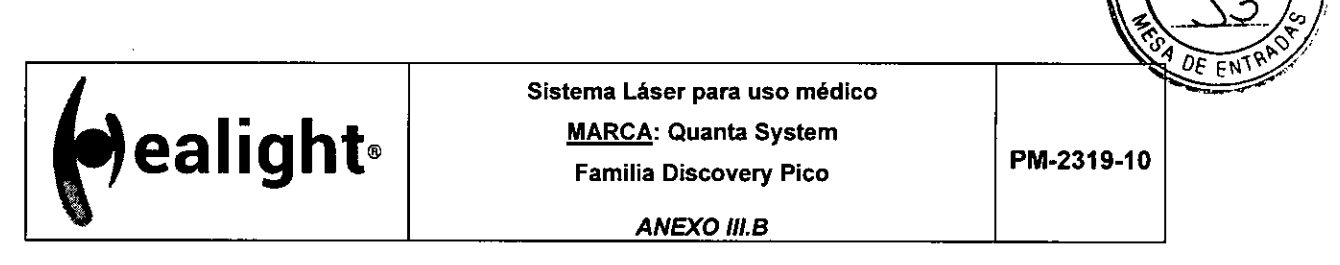

M ouc

## **3.8 Información sobre cualquier tratamiento o procedimiento adicional**

#### **3.8.1 Piezas de mano láser y brazo articulado**

El sistema de emisión es el brazo articulado con una pieza de mano en el extremo de este. Las piezas de mano están hechas con la tecnología exclusiva OPTIBEAM® II y están disponibles en distintas formas (cuadradas, redondas y fraccionadas) y en diferentes tamaños, como se indica en el cuadro siguiente:

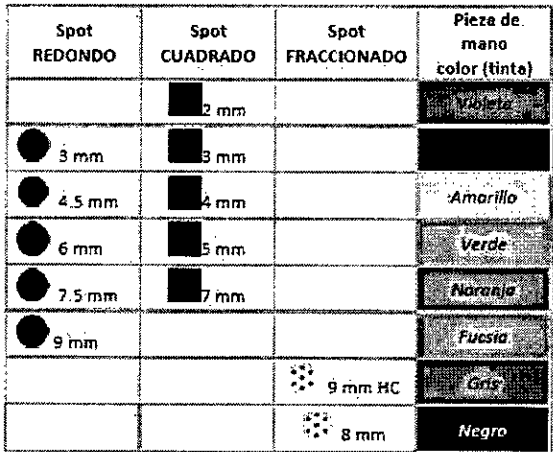

El software detecta automáticamente todas las piezas de mano.

La pieza de mano OPTIBEAM® II se compone de tres piezas: un soporte (común a todas las piezas de mano) para la conexión con el brazo articulado, un bloque del formador de haz (uno para cada forma y longitud de onda) y diferentes piezas de mano (que selecciona el tamaño del spot).

(4) 感谢激子 Un contacto del micro-interruptor que conecta el bloque del formador de haz y **ADVERTENCIA**  la punta de la pieza de mano evita el uso accidental de un determinado ##보니 100 formador de haz (la forma del spot) con la punta incorrecta (tamaño del spot).

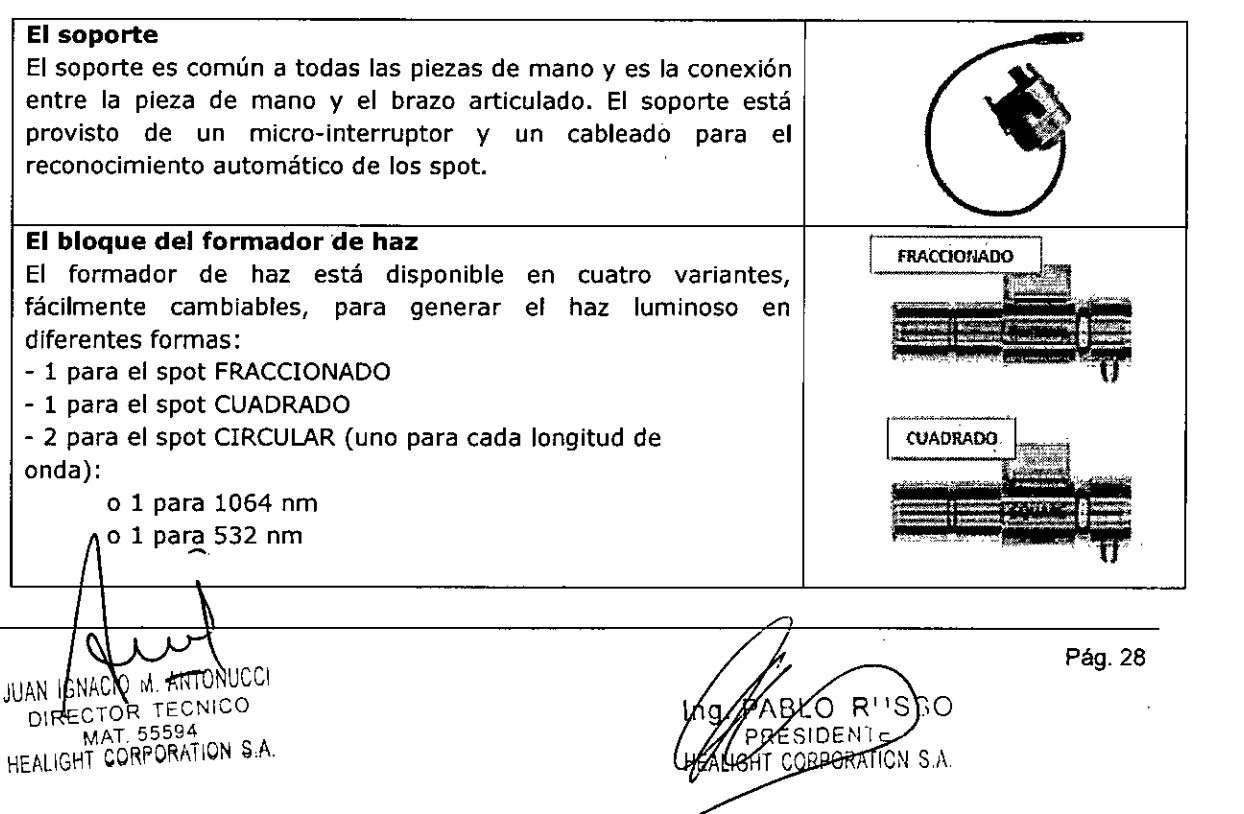

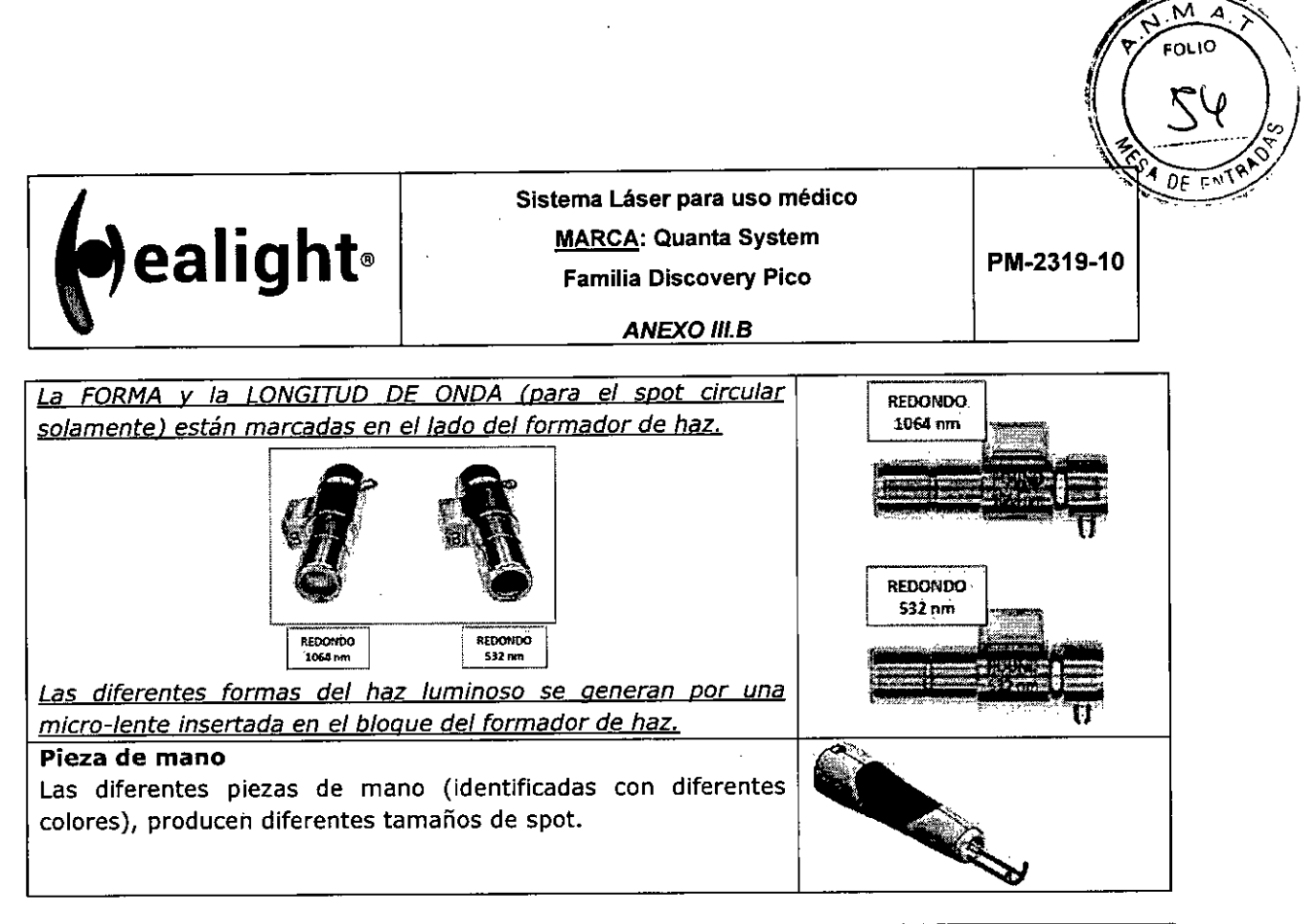

Las piezas de mano de spot circular son dependientes de la longitud de onda <u>Singles</u> 99.F Un contacto especial eléctrico entre el bloque del formador de haz y el soporte **ADVERTENCIA**  impide el uso accidental de un formador de haz (específico para un determinada longitud de onda) con la longitud de onda incorrecta.

Un mensaje típico de advertencia aparecerá en la pantalla a continuación:

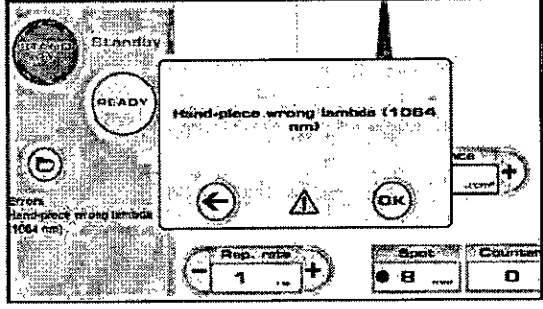

El mensaje de advertencia en la pantalla de arriba, se refiere al uso incorrecto del formador de haz de spot circular para 1064nm con la fuente láser YAG 532. Cuando esta advertencia se activa, el sistema va forzadamente a un estado de STANDBY (ESPERA). Para eliminar el error, seleccione el formador de haz correcto para 532nm, mirando la marca en el lado del bloque del formador de haz:

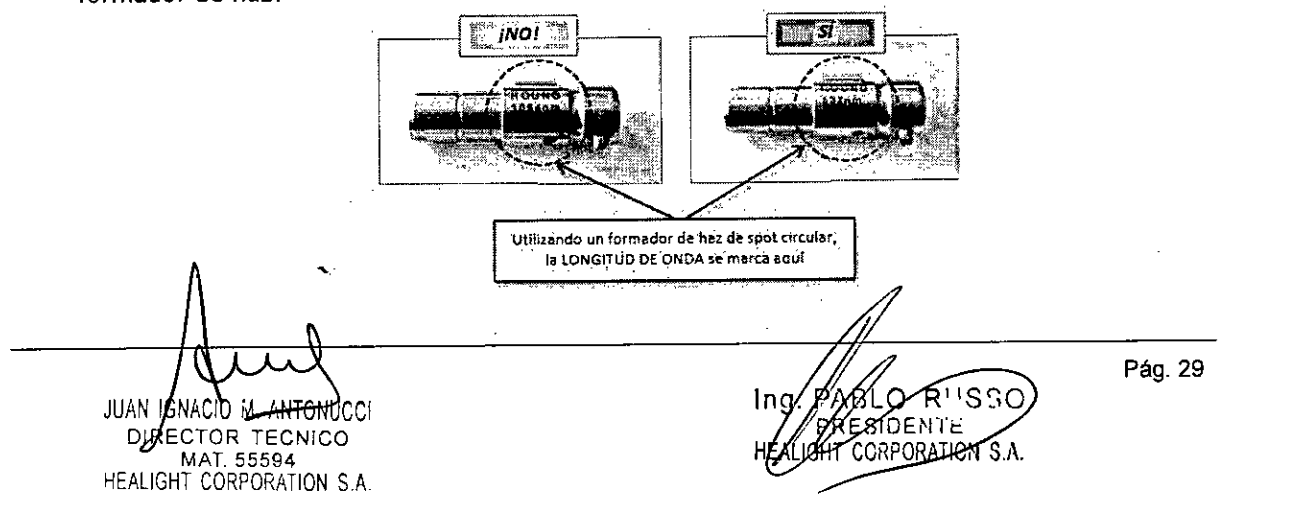

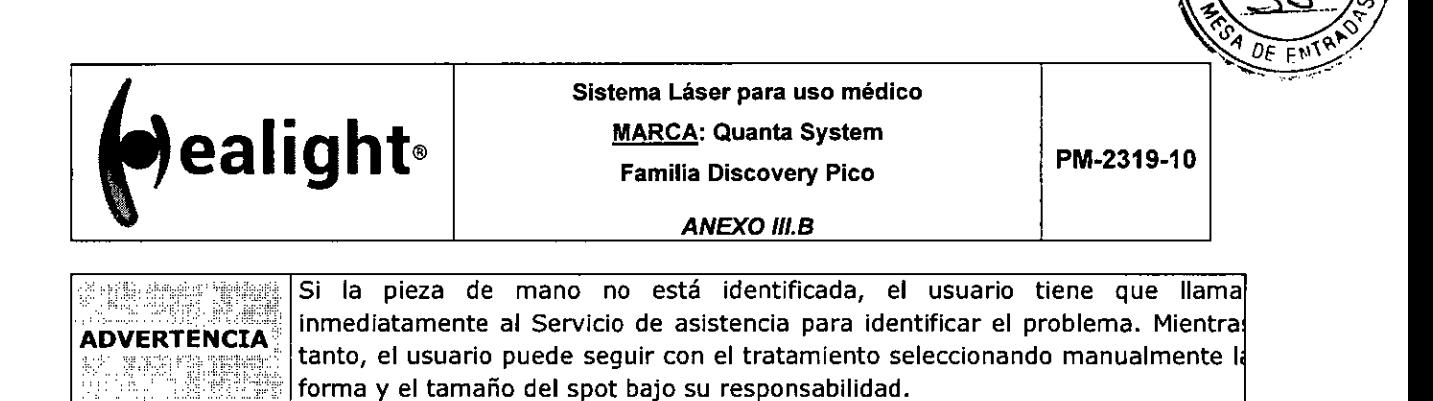

М FOLIC

El dibujo técnico siguiente, esboza el montaje y desmontaje de la pieza de máno OptiBeam® II:

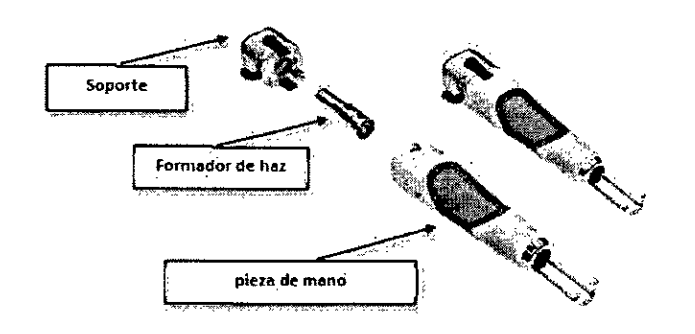

## **3.8.1.1 Cambiando forma y spot de la pieza de mano**

Para cambiar la forma y la dimensión del spot, proceda como sigue:

En primer lugar, conecte el soporte común del formador de haz en la salida del brazo articulado y conecte el cableado para la detección automática del spot y el tubo del flujo de aire, como en la figura siguiente:

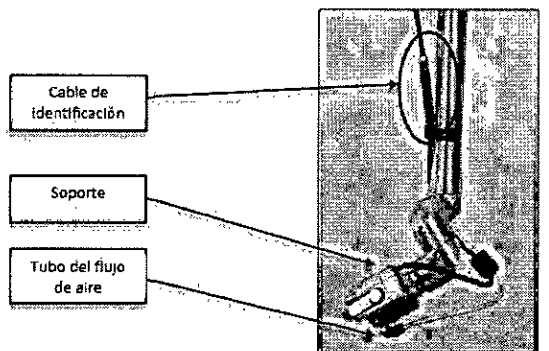

Seleccione el formador de haz para la aplicación de interés e insértelo en el soporte teniendo cuidado de no tocar la micro-lente en el extremo dista! (para formador de haz REDONDO y CUADRADO, solamente):

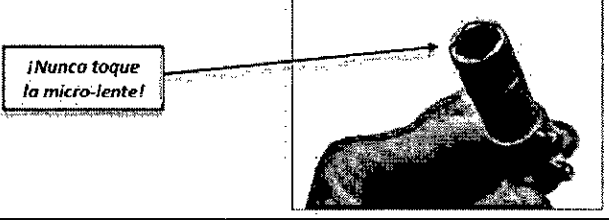

En caso de contacto accidental con la micro-lente en la parte superior de ing gayes shek cilindro, limpie la lente cuidadosamente con un paño suave empapado cor **ADVERTENCIA**   $\Omega$ etona. /// Pág. 30 Ing/642020R06789710-APN-INPM#ANMAT JUAN IQNACIONM. ANTONUCCI SIDENTE DIRECTOR TECNICO CORPORA<del>TION</del> S.A. MAT. 55594 HEALIGHT CORPORATION S.A. Página 31 de 44

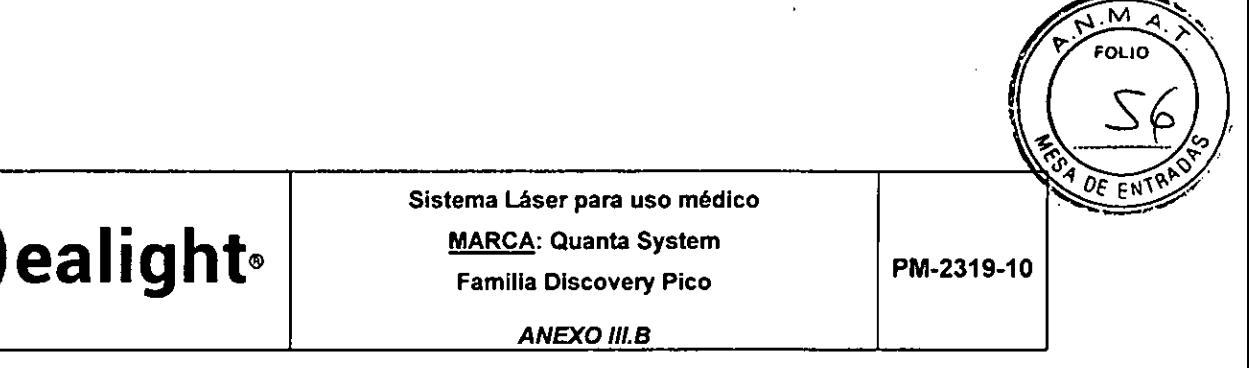

Entonces, seleccione la punta de la pieza de mano con la dimensión correcta para la aplicación y conéctela en el soporte del formador de haz.

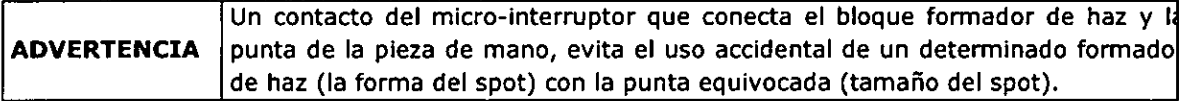

Una vez conectada al brazo articulado, a la conexión externa para la detección automática del spot y al tubo del flujo de aire, que sopla aire para poder mantener las lentes limpias de las partículas de polvo (pipa transparente), la pieza de mano se verá como en la imagen siguiente:

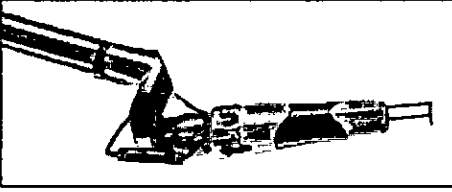

Para cambiar la punta de la pieza de mano, presione los dos botones laterales del soporte del bloque del formador de haz para abrir la manopla y desenchufar la punta de la pieza de mano, deslizándola hacia adelante. A continuación, conecte la punta de la pieza de mano deseada y suelte la manopla.

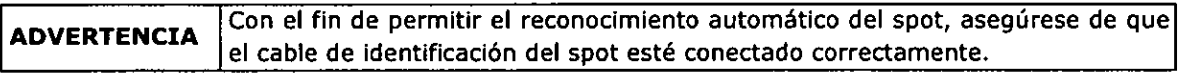

Antes de accionar el láser, verifique que el tamaño del spot detectado por el sistema coincida con el que está conectado en el brazo articulado.

**ADVERTENCIA** En caso de punta corta conectada con la pieza de mano, verifique que el tamaño marcado sea compatible con la pieza de mano.

## **3.8.2 BASE DE DATOS con programas almacenados por el Usuario**

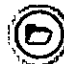

Al tocar en el icono DB, es posible entrar en el área de gestión de DB; a continuación, se<br>resumen las funciones priocipales: resumen las funciones principales:

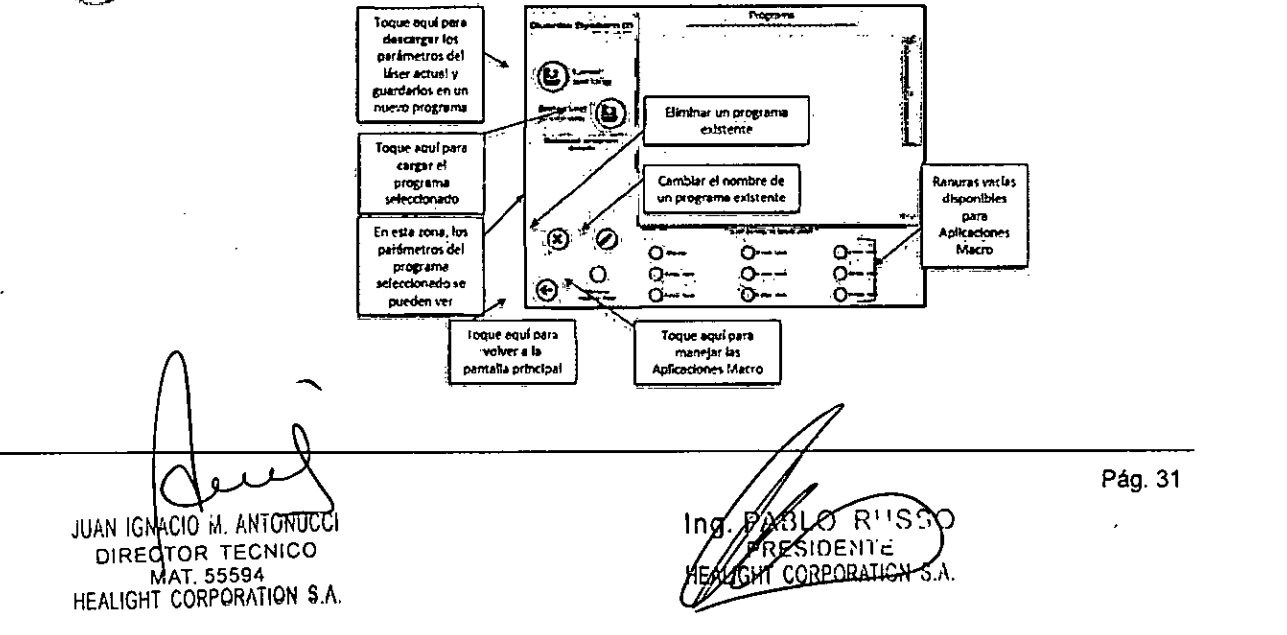

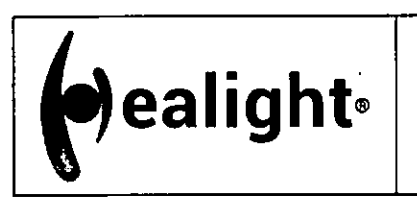

 $\frac{GM}{FOL}$ 

 $DE$   $ENIR$ 

#### **ANEXO III.B**

#### **3.8.2.1 Guardando un programa nuevo**

- 1. Seleccione primero una fuente láser y los parámetros en la pantalla principal del usuario.
- 2. Toque el icono DB para acceder a la gestión del área del DB
- Seleccione una ranura libre y toque el icono "Gestionar Macro App" para crear una nueva macro (o seleccionar una macro existente); aparecerá una ventana emergente:

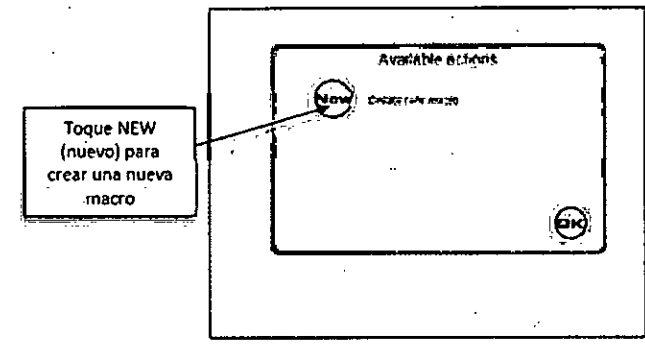

Utilice el teclado para escribir el nombre de la macro deseado (p. ej. "Aplicación 1") y pulse OK para confirmar:

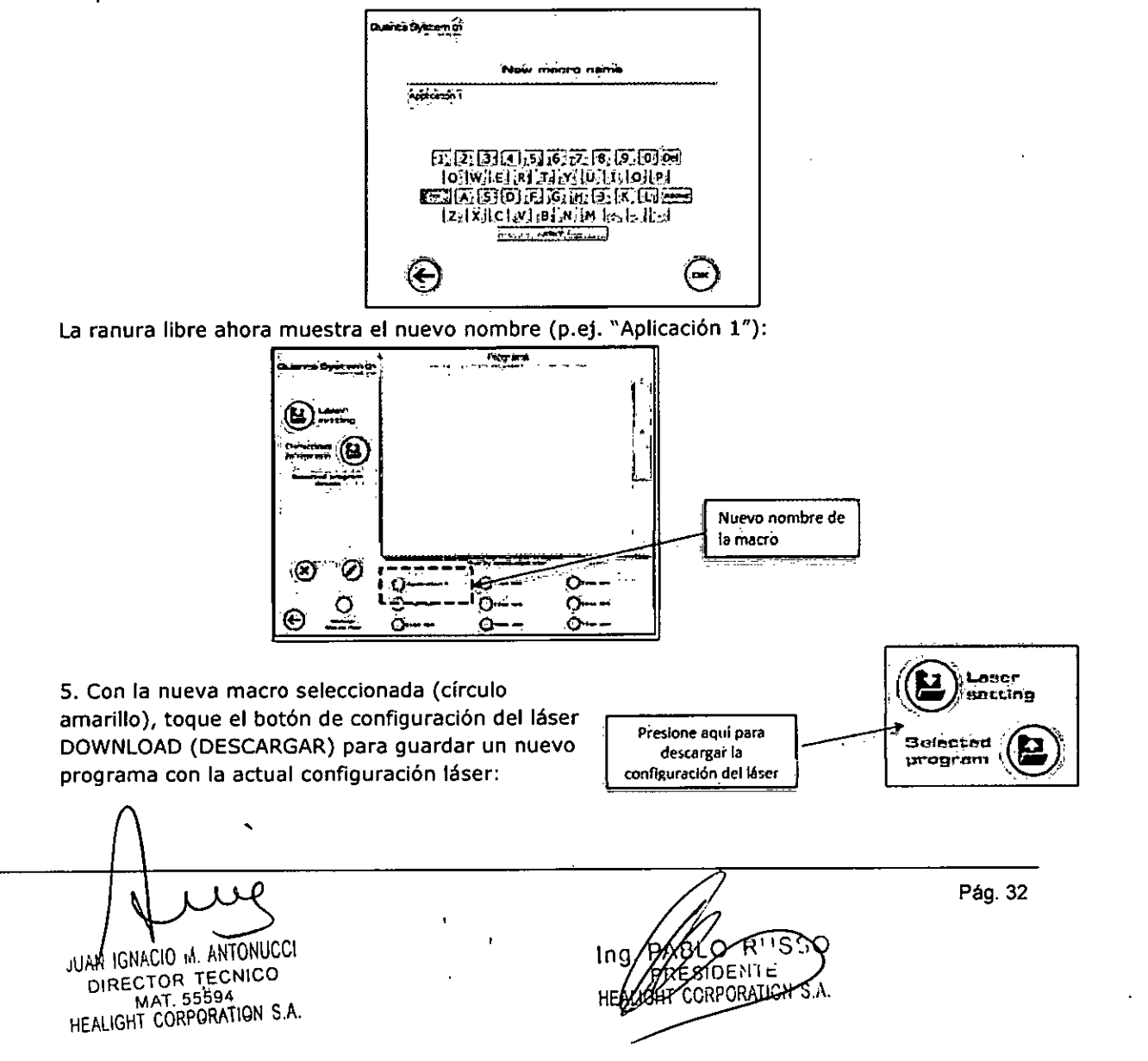

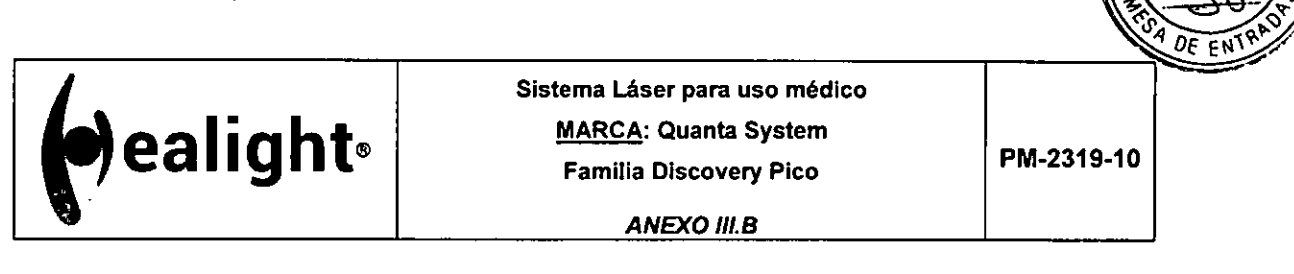

**NOTA: en caso de que ninguna macro haya sido seleccionada o creada previamente (puntos 3-4), aparece una ventana emergente de advertencia:** 

**Después de tocar el botón de descarga, el sistema le pedirá que nombre el nuevo programa:** 

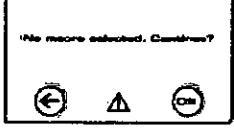

 $\overline{\mathsf{M}}$ FOLIC

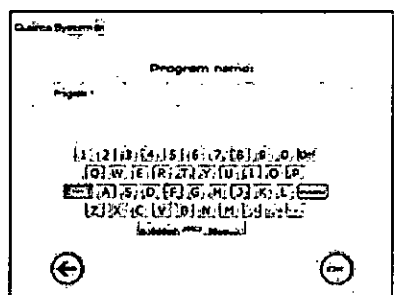

**6. El nuevo programa ha sido creado y aparece un nuevo icono en el área programas.** 

**Presionando el icono del programa, es posible acceder a los detalles del programa que se muestran en la zona lateral:** 

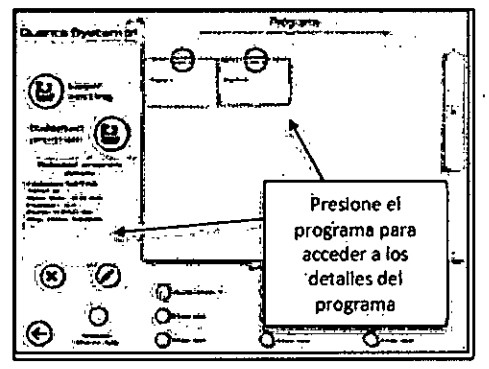

#### **3.8.2.2 Selección de un reg'stro existente DB**

**Una vez que se ha entrado en el área de inicio START, en lugar de seleccionar una fuente de láser y los parámetros, es posible cargar directamente un programa almacenado con una configuración de láser que se haya ya guardado.** 

**1. En la siguiente pantalla, toque el icono DB para seleccionar el programa memorizado:** 

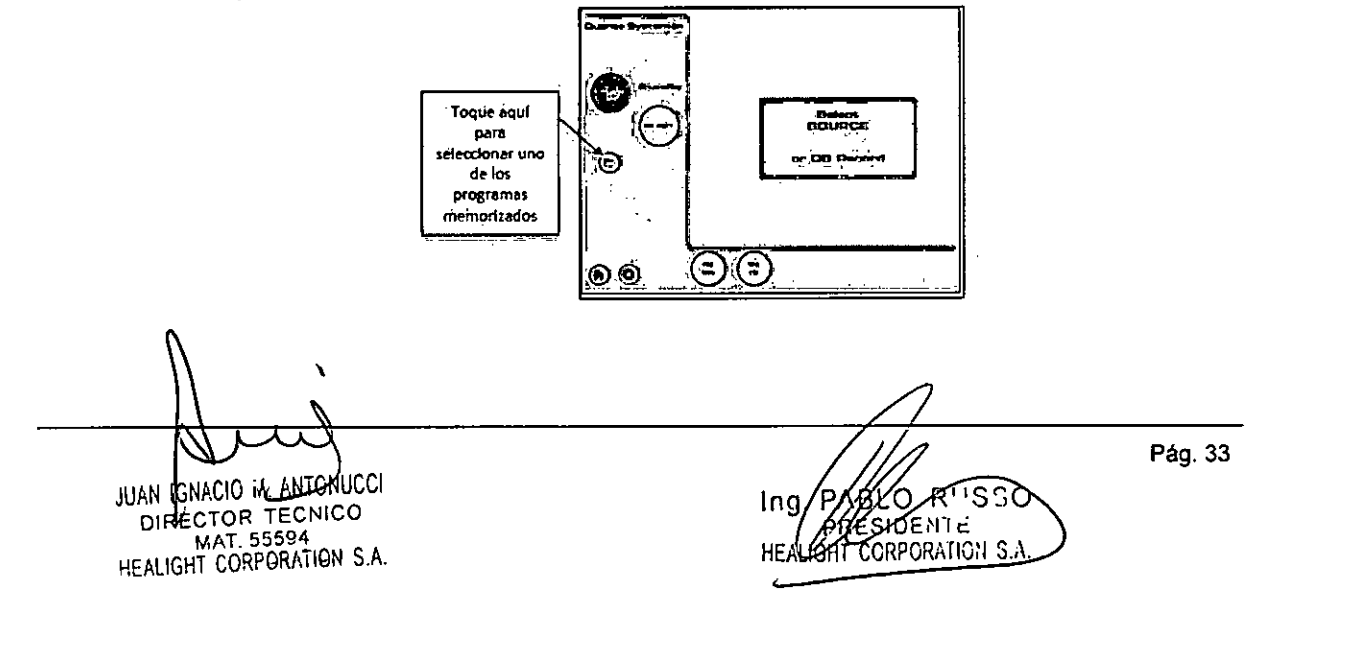

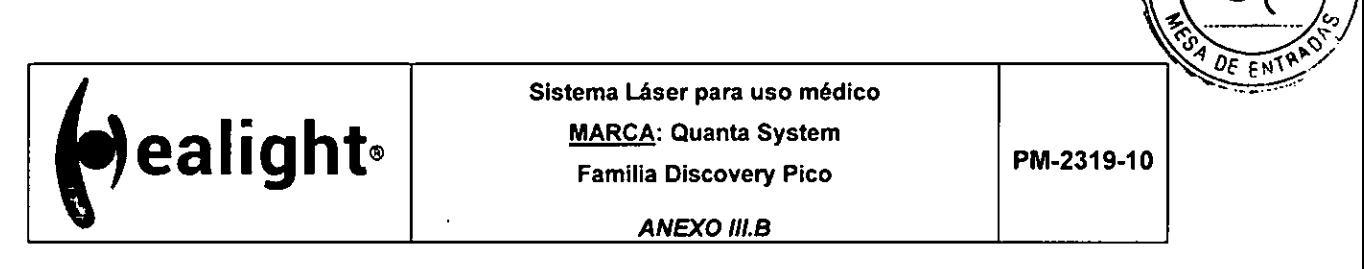

M FOLIO

2. Seleccione una Macro y seleccione un programa dentro de la Macro:

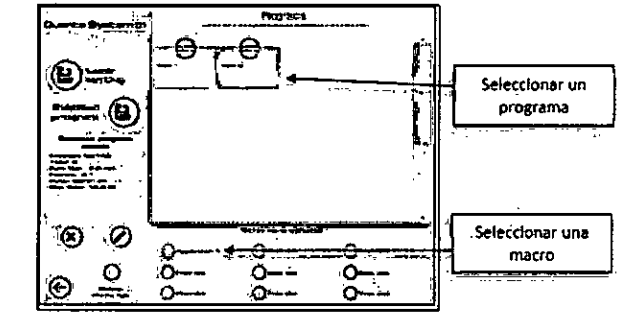

Cargue el programa seleccionado presionando el icono UPLOAD:

 $\mathcal{L}_{\mathcal{A}}$ 

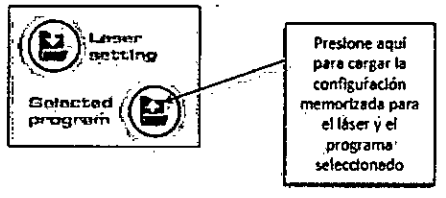

4. En la pantalla principal del usuario, aparece el nombre del programa cargado cerca del icono **DB** (p. ej. "Programa 22"):

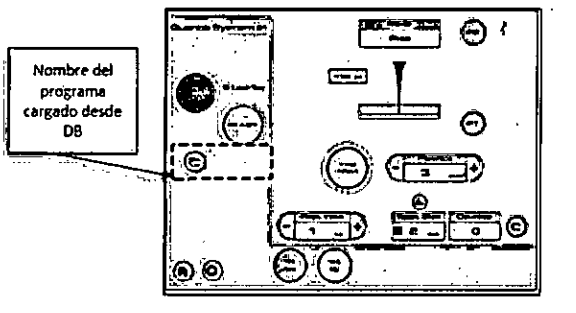

#### **3.8.3 Alarmas**

Durante el funcionamiento pueden aparecer distintos tipos de alarmas en la pantalla. A continuación, se muestran ejemplos de posibles ventanas de alarma:

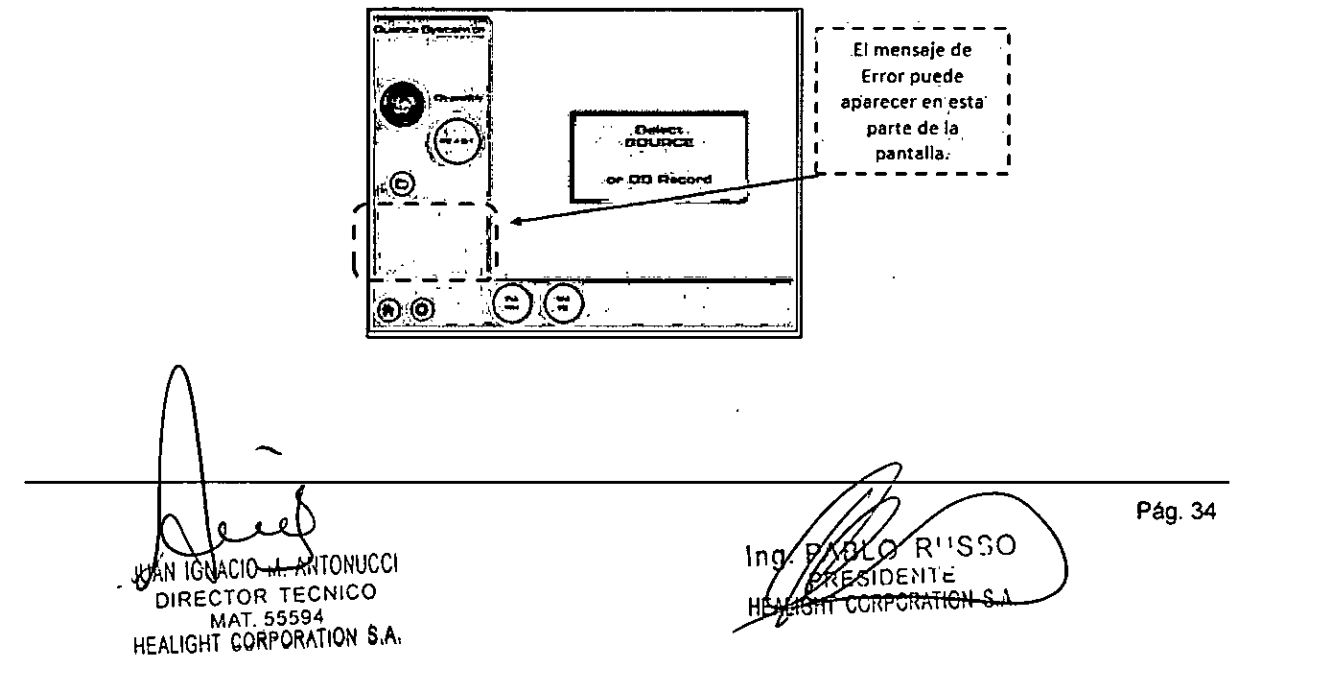

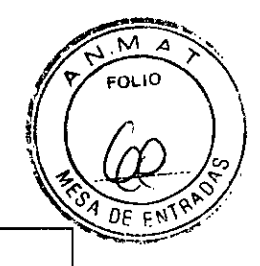

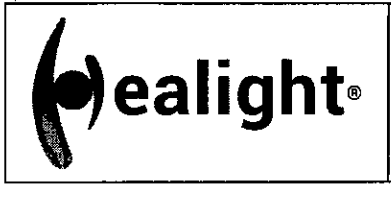

 $\sim$ 

 $\bar{\psi}$  is لمستدرات **Sistema Láser para uso médico MARCA: Quanta System Familia Discovery Pico** 

**ANEXO 111.8** 

PIM-2319-10

Los mensajes de error posibles se enumeran en la siguiente Tabla, cada uno de ellos con sus posibles causas y acciones:

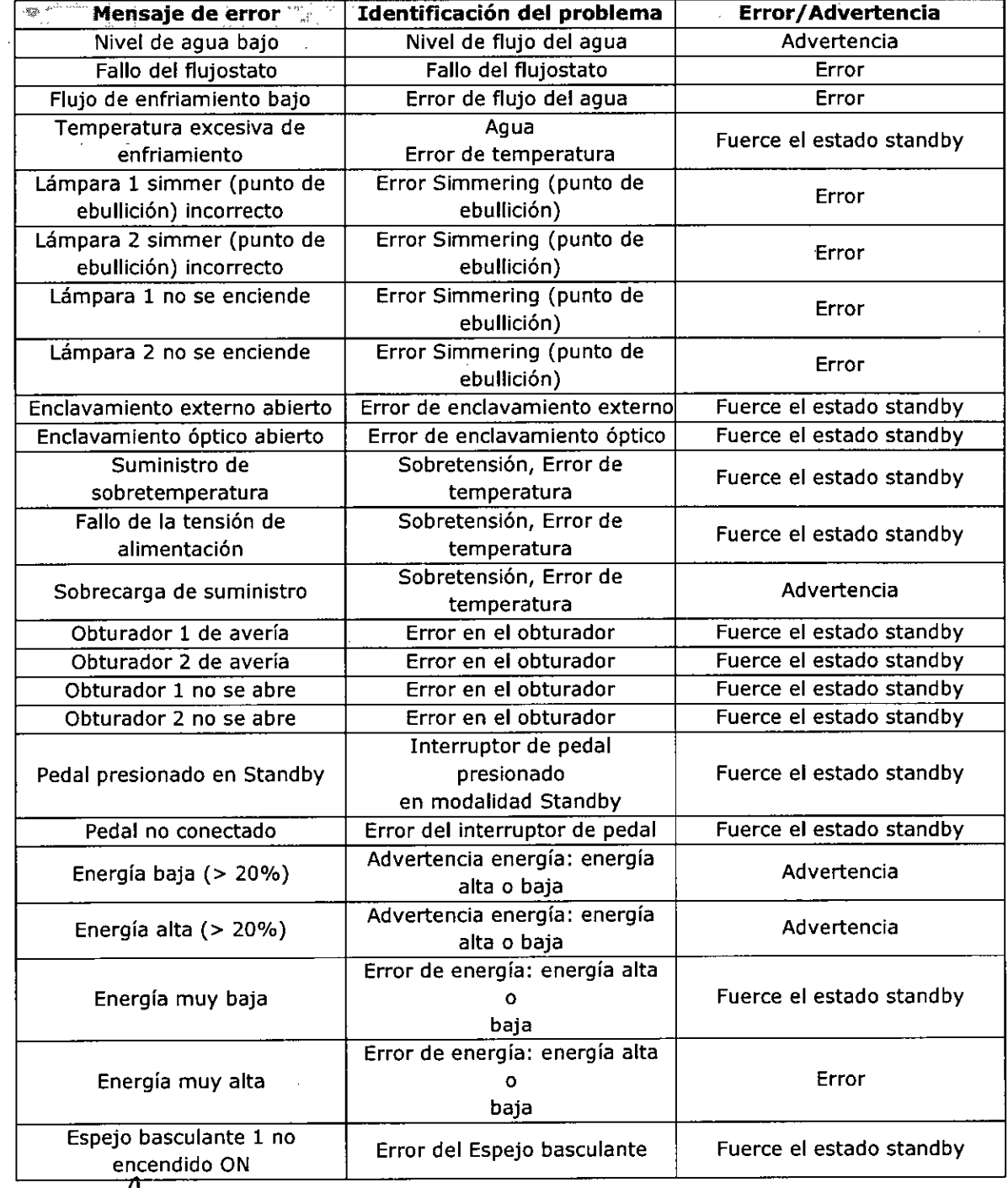

IGNACIO 14. <del>ANTO</del>NUCCI RECTOR TECNICO MAT. 55594 HEALIGHT CPRPORATION S.A.

**BEAUTO-NG TS9710-APN-INPM#ANMAT** GRESIDENTE Pág. 35

Página 36 de 44

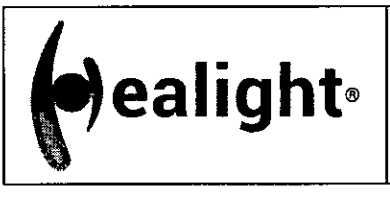

м

**ANEXO 111.8** 

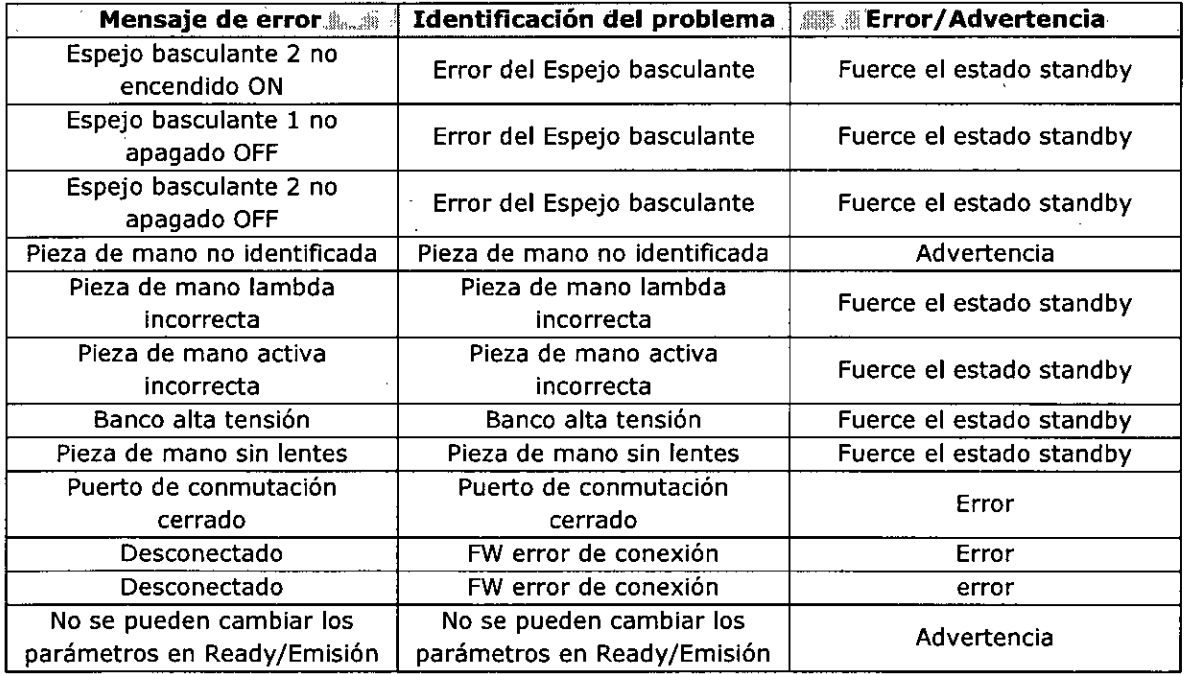

#### **3.8.4 Control del sistema de suministro**

Este Dispositivo Láser está diseñado con un haz indicador que se puede utilizar para comprobar la calidad del sistema de suministro: por ejemplo, el brazo articulado y la pieza de mano:

- Si el spot de la orientación del haz indicador emitido a través del brazo articulado y de la pieza de mano es cuadrado y uniforme (para piezas de mano cuadradas), el dispositivo de suministro del haz indicador no está dañado.

Si el haz indicador está distorsionado o su intensidad se reduce, significa que el dispositivo del haz probablemente está dañado o mal instalado.

## **3.8.4.1 Sustitución del brazo articulado**

**ADVERTENCIA**<sup>®</sup> Solo el personal instruido y autorizado puede sustituir el brazo articulado.

#### **3.8.4.2 Sustitución de la lámpara flash**

**ADVERTENCIA** : Solo el personal instruido y autorizado puede sustituir las lámparas de flash.

Si la lámpara de flash es demasiado vieja, la energía de salida puede sufrir una disminución importante. A medida que el dispositivo registra el número total de disparos de la lámpara de flash, se recomienda controlar periódicamente este número total de disparos para planificar un mantenimiento adecuado.

JUAN IQNACIO M. ANTONUC DIRECTOR TECNICO MAT 55594 HEALIGHT CORPORATION S A

Pág. 36 BLOLORO69899M-APN-INPM#ANMAT <del>CORPORATION S</del>.A

Página 37 de 44

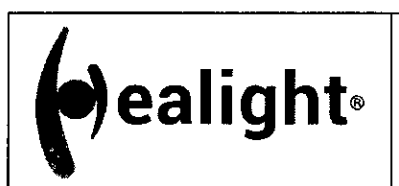

EOL IC

#### **ANEXO 111.8**

#### **3.8.5 Sistema hidráulico (refrigeración del agua)**

**ADVERTENCIA** El dispositivo láser se entrega con el sistema de refrigeración vacío.

Llene de agua el sistema de enfriamiento durante la primera instalación. Utilice solamente agua desionizada o bidestilada.

#### **3.8.5.1 Llenado del sistema de enfriamiento**

El procedimiento de llenado del circuito hidráulico se debe efectuar durante la primera instalación.

Si el nivel del agua es demasiado bajo se visualizará una alarma. En este caso, es necesario llenar el depósito del agua. Se aconseja controlar el nivel del agua por lo menos cada 6 meses. Si hubiera un problema con el flujo del agua o con la ionización del agua, el sistema mostrará una alarma.

El nivel de agua en el interior del circuito de refrigeración se puede controlar mediante un programa de software accediendo al "Menú de OPCIONES" y pulsando el botón "Nivel de agua":

- Encienda el dispositivo láser. Pónganlo en ON;

- Seleccione el menú de OPCIONES - DEL NIVEL DE AGUA:

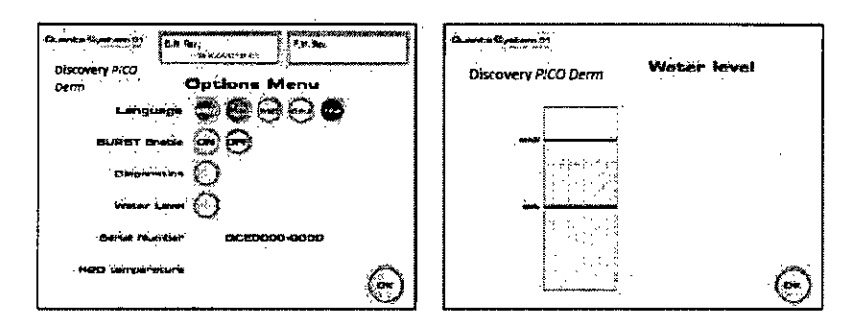

En la figura de abajo se muestra una vista trasera del dispositivo resaltando las posiciones de los conectores del sistema de refrigeración. El conector de desagüe de agua (3) se encuentra debajo del panel pequeño indicado por la flecha roja. Para acceder al conector del desagüe de agua, los cuatro tornillos deben ser desenroscados y se debe quitar el panel.

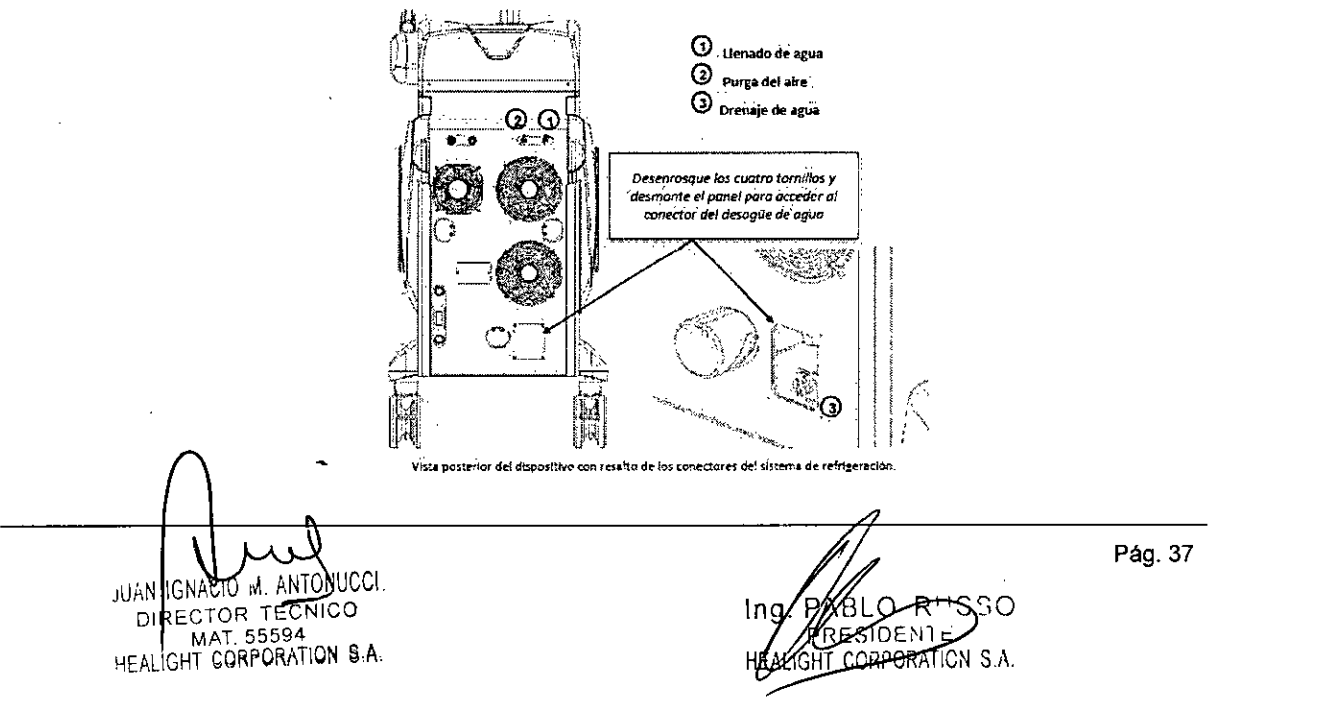

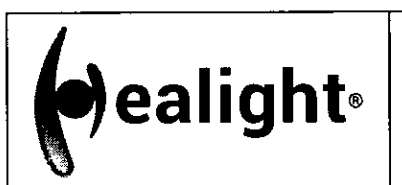

**ANEXO III.B** 

Para llenar el sistema de refrigeración, siga el siguiente procedimiento:

- Conecte el tubo del kit de llenado al conector rápido (1) para el llenado, en el panel posterior;
- Conecte el tubo del kit de llenado al conector rápido (2) para purgar el aire, en el panel posterior;
- Introduzca el frasco adecuado con el agua bidestilada o desionizada previamente rellenada en el tubo del conector rápido (1);
- Si es necesario, purgue el aire residual del tubo de purga del aire (2);
- Mirando a la pantalla, llene el depósito de agua lentamente, hasta alcanzar el nivel MÁXIMO.
- Algunas gotas de agua pueden salir a través del tubo de purga de aire (2).
- Vuelva a la pantalla de inicio y entre en el Menú START de inicio;
- Seleccione la fuente láser;
- Mantenga el sistema en modalidad STANDBY durante unos minutos y compruebe el correcto funcionamiento;
- Si es necesario, rellene el circuito hidráulico con más agua bidestilada;
- Si el sistema no muestra ningún "Alarma de flujo de agua", es posible entrar en la modalidad READY o Listo y comenzar a trabajar con el dispositivo láser;
- Al final de este procedimiento, desmonte los tubos del kit de llenado.

## **3.8.5.2 Vaciado del circuito hidráulico (para su envío o almacenamiento del sistema láser)**

Para vaciar el sistema de enfriamiento, siga el siguiente procedimiento:

- Apague el dispositivo láser: póngalo en OFF;
- Desmonte la puerta del conector del drenaje del agua (véase la figura de arriba);
- Conecte el tubo del kit de llenado al conector de drenaje (3);
- Deje fluir el líquido a un recipiente externo;
- Una vez terminado, quite el tubo y monte la cubierta con sus tornillos de fijación;
- Ponga una etiqueta "Cuidado sin agua dentro".

## **3.8.6 Comprobación del cable de línea de alimentación**

El dispositivo tiene un cable de línea fijado mecánicamente. El cable tiene una longitud de 3 metros.

El cable de línea puede deteriorarse con el tiempo y por lo tanto, es necesario comprobar periódicamente sus condiciones.

## **3.8.7 Opcionales y prestaciones para toda la familia Discovery Pico**

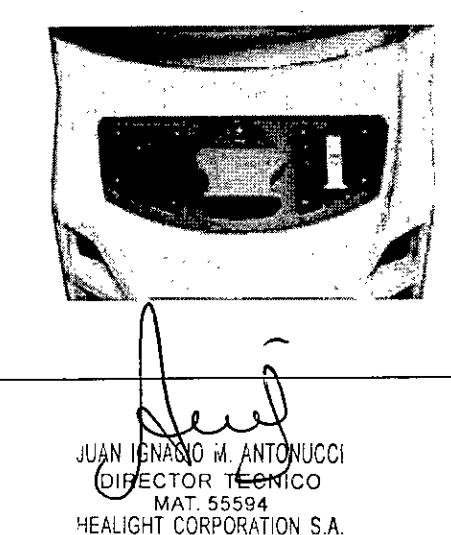

## **CONECTOR TWAIN**

La familia Discovery Pico, a través del conector universal . especial Twain, puede equiparse con Piezas de mano Twain 2940 y Twain IPL.

Pág. 38 -APN-INPM#ANMAT Página 39 de 44

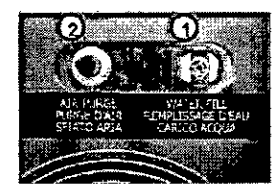

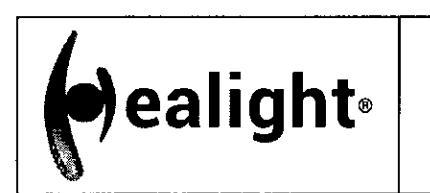

**ealight**® **Example 3 Additional PM-2319-10 PM-2319-10** Sistema Láser para uso médico MARCA: Quanta System Familia Discovery Pico

 $\overline{\mathsf{M}}$ EOL IO

**ANEXO III.B** 

**TVVAIN IPL** (no disponible en la configuración de Discovery PICO Derm) Discovery Pico puede ser equipado con piezas de mano Twain IPL El enfriamiento de la piel que está en contacto y la gamma de 6 longitudes de onda disponibles, amplían la flexibilidad y versatilidad en los tratamientos.

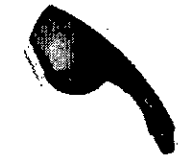

## **TWAIN 2940** (no disponible en la configuración de Discovery PICO Derm)

Twain 2940 es una pieza de mano láser que se adapta al conector universal Twain presente en las plataformas láser del sistema Quanta. Ha sido diseñado para realizar procedimientos de ablación, tanto fraccionales como homogéneos.

El láser Er: YAG @ 2940nm es capaz, a través de-la variación de los parámetros del pulso, de eliminar las capas de la piel con un daño térmico mínimo, o producir una coagulación más alta, adecuada para la estimulación de la producción de colágeno.

## **FRACCIONAL**

- 1 rejuvenecimiento cutáneo
- $\checkmark$  cicatrices traumáticas y de acné
- discromía epidérmica
- 1 manchas solares y debidas a la edad

#### **HOMOGENEO**

- 1 ablación de la piel
- 1 rejuvenecimiento completo de la piel

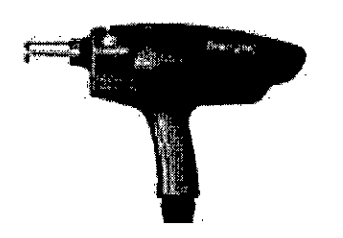

## **3.9 Naturaleza, tipo, intensidad y distribución de la radiación con fines médicos**

El sistema láser de la familia PICO ha sido desarrollado para satisfacer las necesidades de profesionales y clínicas, para realizar una amplia gama de aplicaciones dermatológicas y estéticas mediante el uso de un solo dispositivo, en lugar de comprar diferentes láseres.

El sistema puede incluir diferentes fuentes de láser pulsado, tales como Nd: YAG 1064nm, Nd: YAG 532nm y también Q-Switched Rubí 694nm (sólo modelo Discovery Pico Plus).

La gran variedad de piezas de mano disponibles, con diferentes tamaños de punto variable y fijo, da la posibilidad de realizar tratamientos rápidos y efectivos eligiendo la Fluencia apropiada.

Los parámetros de emisión láser se pueden configurar fácilmente, lo que permite un tratamiento efectivo de cualquier tipo de piel.

## **3.10 Las precauciones que deban adoptarse en caso de cambios del funcionamiento del producto médico**

## **3.10.1 Advertencias relacionadas con las aplicaciones**

Los clientes deben estar preparados para lo siguiente:

- El dispositivo láser debe aplicarse únicamente para el tratamiento de piel intacta.
- El punto de aplicación no debe estar cerca del borde externo del ojo.
- El cierre del ojo del paciente no es suficiente protección contra la luz láser Nd: YAG y Q-Switched, por lo que se deben tonar medidas apropiadas de protección ocular cuando se trata cerca del ojo
- $\blacktriangleright$ Si produce sangrado en cualquier momento durante el uso del Dispositivo Láser, dis dificie con el uso inmediatamente, y aísle la pieza de mano.

JUAN IONACIÓ MARTÓNUCCI<br>DIRECTOR TECNICO CTOR TECNICO MAT. 55594 HEALIGHT CORPORATION S.A.

Pág. 39 IF-2020-06789710-APN-INPM#ANMAT P∩RATIL Página 40 de 44

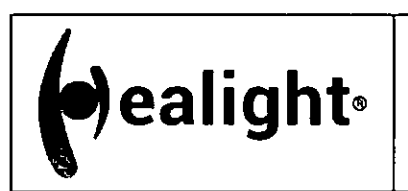

**ANEXO III.B** 

מו וחי

Póngase en-contacto con su representante de servicio al cliente para obtener más instrucciones.

#### **3.10.2 Precauciones**

Tanto la eficacia del tratamiento, como la reacción inflamatoria a la lesión de la piel dependen de la dosis de exposición (FLUENCE): mayores niveles de fluencia resultan en una mayor eficacia, y también una mayor reacción inflamatoria, y riesgo de lesión.

En el tratamiento de los tipos de piel oscura, el uso de altas dosis puede inducir fuertes reacciones cutáneas inflamatorias y la hiperpigmentación post-inflamatoria.

Comience un tratamiento con una dosis de exposición conservadora. Si se desea una reacción más profunda, aumente el nivel de fluencia hasta que se observe el efecto de piel deseado. La fluencia de arranque debe ajustarse de acuerdo con la zona de ensayo en la piel, y el tipo de piel del paciente.

Además, se debe instruir a los pacientes para que eviten la luz directa del sol, y usen ropa protectora contra el sol.

#### **3.11 Precauciones en caso de cambio de funcionamiento**

#### **Reparaciones y modificaciones del dispositivo**

- Sólo el personal de servicio autorizado puede realizar reparaciones y mantenimiento
- Se recomienda seguir el programa de tratamiento estándar
- Se recomienda reemplazar los componentes dañados
- Utilice únicamente repuestos originales
- > No se permiten modificaciones constructivas
- 3.12 **Las precauciones que deban adoptarse en lo que respecta a la exposición, en condiciones ambientales razonablemente previsibles, a campos magnéticos, a influencias eléctricas externas, a descargas electrostáticas, a la presión o a variaciones de presión, a la aceleración a fuentes térmicas de ignición, entre otras.**

## **3.12.1Emisión Electromagnética**

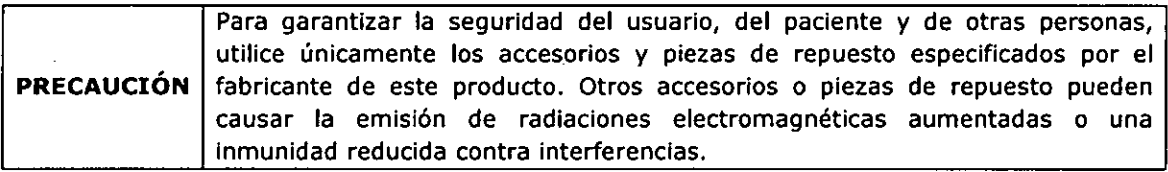

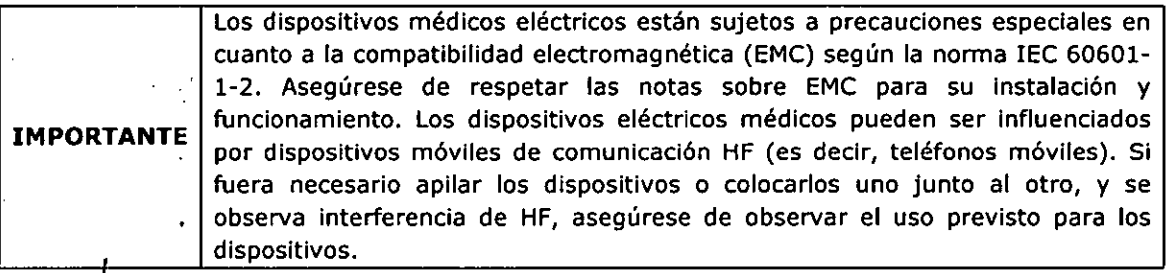

JUAN IGNAC<u>IO M. ANTON</u>OCCI DIRECTOR TECNICO MAT. 55594 HEALIGHT CORPORATION S.A.

Pág. 40 **IF/2020**-06789710-APN-INPM#ANMAT<br>Ing. #ABLO-R<sup>++</sup>5SQ 10ENT. CORPORATION S.A. Página 41 de 44

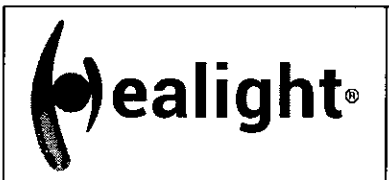

**Sistema Láser para uso médico** 

**MARCA: Quanta System** 

**Familia Discovery Pico** 

**PIM-2319-10** 

 $\overline{\mathsf{M}}$ FOLIO

ANEXO III.B

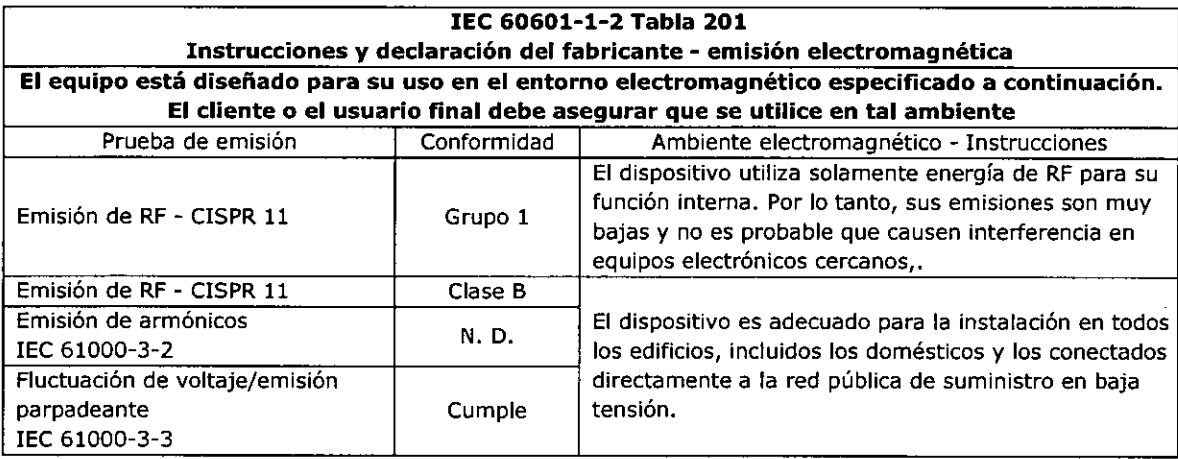

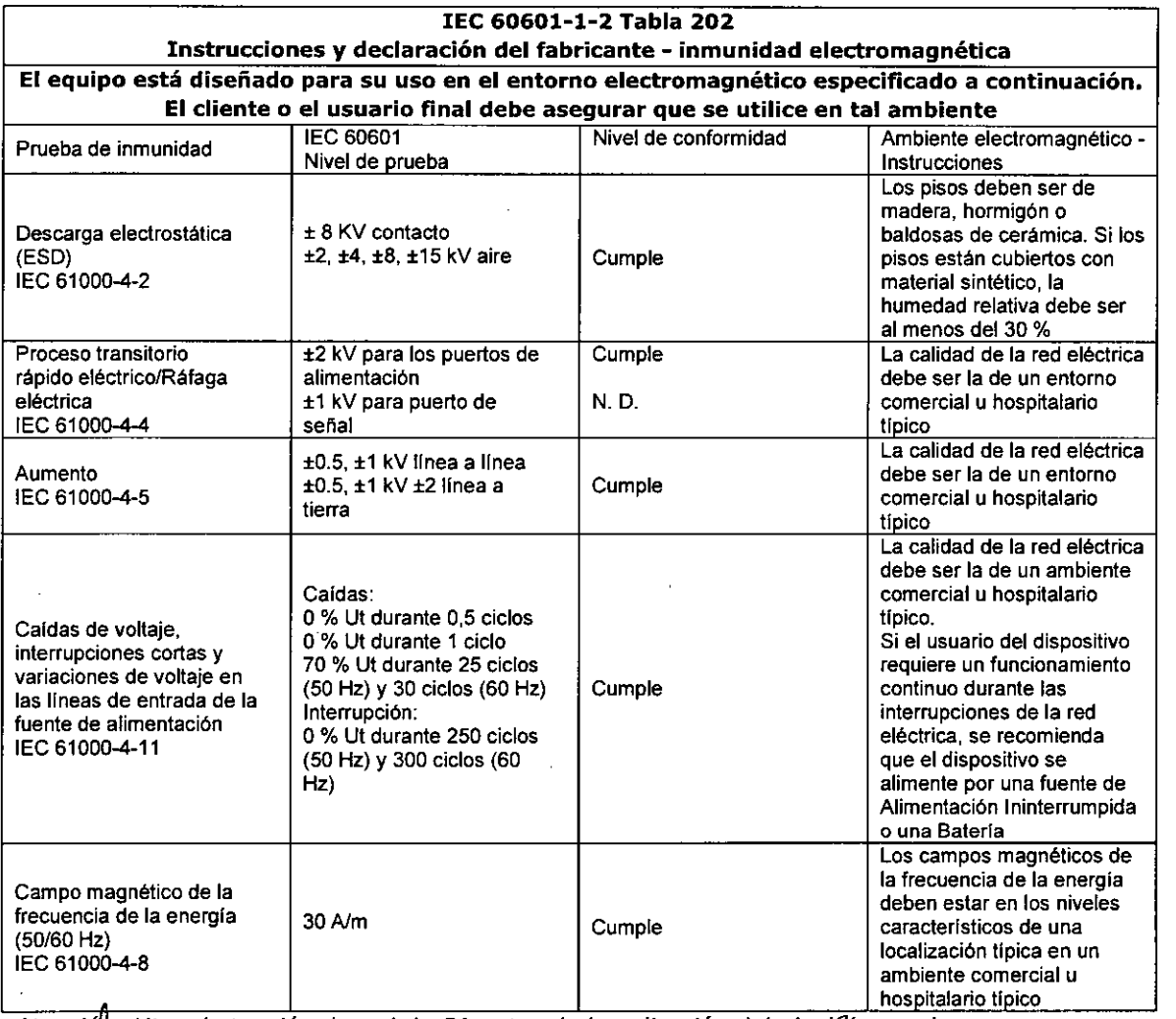

Atenció**h:** Ut es la tensión de red de CA antes de la aplicación del nivel/de prueba.

JUAN (IGMACTŲ M. ANTONDCCI. DIRÉCTOR T<del>ECNIC</del>O<br>MAT. 55594 HEALIGHT CORPORATION S A

**#@OQ\_06789710\APN-INPM#ANMAT** EN1E HEAMAGHI CORPORATION S Ing. Pág. 41

Página 42 de 44

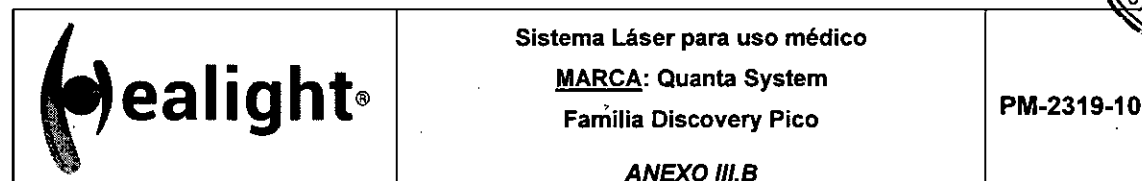

**Sistema Láser para uso médico MARCA: Quanta System** 

**Farnilla Discovery Pico** 

 $\mathcal{L}$ OE ENTRADES

 $FOL$  IC

e<br>1

**ANEXO III.B** 

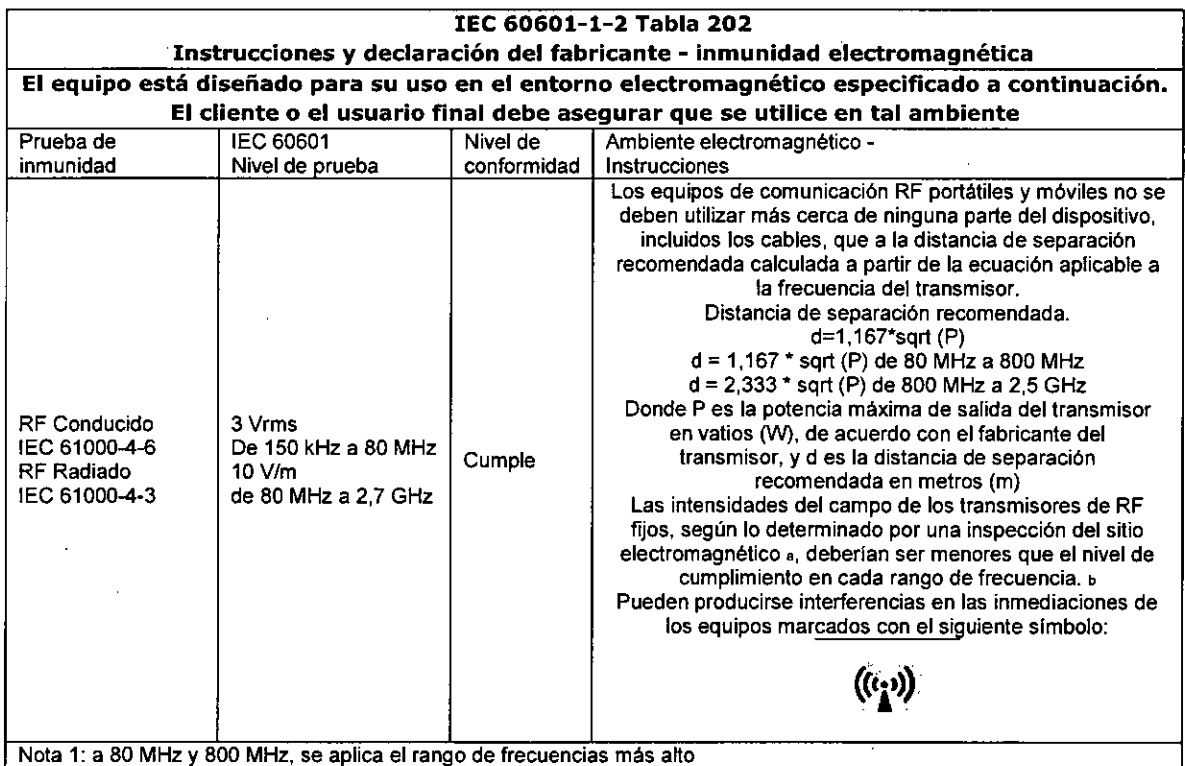

Nota 2: Es posible que estas instrucciones no se apliquen en todas las situaciones. La propagación electromagnética se ve afectada por la absorción y la reflexión de las estructuras, los objetos y las personas.

a) La intensidad del campo de los transmisores fijos, como las estaciones base para teléfonos de radio (celulares/inalámbricos) y radios móviles terrestres, radioaficionados, radiodifusión AM y FM y emisiones de televisión no puede predecirse teóricamente con exactitud. Para evaluar el entorno electromagnético debido a los transmisores fijos de RF, debe considerarse un estudio de emplazamiento electromagnético. Si la intensidad de campo medida en la ubicación en la que se utiliza excede el nivel de cumplimiento de RF correspondiente anterior, se debe observar que el dispositivo compruebe el funcionamiento normaL

Si se observa un rendimiento anormal, pueden ser necesarias medidas adicionales, como la reorientación o reubicación del dispositivo.

Por encima del rango de frecuencias de 150 kHz a 80 MHz, la intensidad de campo debe ser inferior a 3 V/m.

## **3.12.2 Transporte**

Considere que el Sistema Láser tiene un peso de aproximadamente 150 kg. Para transportar el Dispositivo Láser: el brazo articulado, el pedal y el enclavamiento remoto deben desconectarse primero. El láser y los accesorios deben guardarse en las ranuras dentro de su embalaje. -

## **3.13 Medicamentos que el Producto Médico está destinado a administrar**

No Corresponde (el producto médico no ha sido diseñado para administrar medicamentos).

JUAN CHATOR MLANIOMUCCI DIRECTOR TECNICO MAT. 55594 HEALIGHT CORPORATION S.A

Pág. 42 LO E SHOENTE PORATION IF-2020-06789710-APN-INPM#ANMAT Página 43 de 44

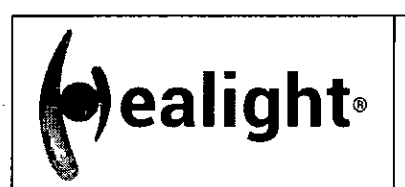

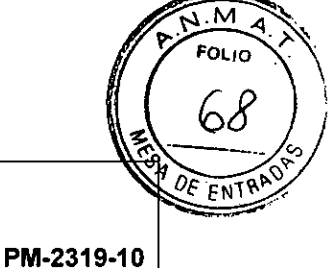

**ANEXO 111.8** 

#### **3.14 Precauciones en la eliminación del Producto Médico**

El dispositivo está sujeto a la normativa nacional relativa a los residuos de equipos eléctricos y electrónicos (Spanish WEEE). Este dispositivo no puede eliminarse como basura urbana. Debe recogerse por separado de acuerdo con la directiva WEEE.

## **3.15 Medicamentos incluidos en el Producto Médico**

No Corresponde (el Producto Médico: no incluye medicamentos como parte integrante del mismo).

# **3.16 Grado de precisión atribuido a los Productos Médicos de medición**

No Corresponde (el Producto Médico no realiza funciones de medición).

JUAN IGN CIO MANTONUCCI DIRECTOR TECNICO hat. 55594 HEALIGHT CORPORATION S.A.

Pág. 43 In **•**  HELAGH 1 c °RATION S.A 89710-APN-INPM#ANMAT  $\frac{1}{2}$ ana 44 de 44

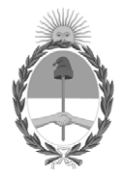

República Argentina - Poder Ejecutivo Nacional 2020 - Año del General Manuel Belgrano

# **Hoja Adicional de Firmas Anexo**

Número: IF-2020-06789710-APN-INPM#ANMAT

**Referencia:** Anex. inst. de Uso - Healight Corporation SA

El documento fue importado por el sistema GEDO con un total de 44 pagina/s.

Digitally signed by GESTION DOCUMENTAL ELECTRONICA - GDE Date: 2020.01.30 14:11:10 -03:00

URINDE: 2020-06789710-APN-INPM#ANMAT<br>
CIUDAD DE BUENOS AIRES<br>
Jacometa Anex. iast. de Uso - Healight Corporation SA<br>
El documento fue importado por el sistema GEDO con un total de 44 pagina/s.<br>
Alta de Claudia Rizzo Direct Instituto Nacional de Productos Médicos Administración Nacional de Medicamentos, Alimentos y Tecnología Médica

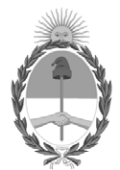

**República Argentina - Poder Ejecutivo Nacional** 2020 - Año del General Manuel Belgrano

# **Certificado - Redacción libre**

**Número:** 

# Viernes 31 de Julio de 2020 CE-2020-49706160-APN-ANMAT#MS CIUDAD DE BUENOS AIRES

**Referencia:** 1-47-0000-6448-19-6

# CERTIFICADO DE AUTORIZACIÓN E INSCRIPCIÓN

Expediente Nº: 1-47-0000-6448-19-6

La Administración Nacional de Medicamentos, Alimentos y Tecnología Médica (ANMAT) certifica que de acuerdo con lo solicitado por Healight Corporation S.A., se autoriza la inscripción en el Registro Nacional de Productores y Productos de Tecnología Médica (RPPTM), de un nuevo producto con los siguientes datos identificatorios característicos:

Nombre descriptivo: Sistema Láser para uso Médico.

Código de identificación y nombre técnico UMDNS: 12-296 Láseres.

Marca del producto médico: Quanta System.

Modelos: Discovery Pico, Discovery Pico Plus, Discovery Pico Derm, Twain 2940,

Twain IPL.

Clase de Riesgo: III.

Indicaciones autorizadas: Los dispositivos de la familia Discovery Pico son

láseres para uso médico terapéutico y estético. Están destinados para ser utilizados para tratar patologías de la piel, para la eliminación de tatuajes y alteraciones de la piel no estéticas. Es un dispositivo para uso profesional solamente.

Período de vida útil: 10 (diez) años.

Condición de uso: Venta exclusiva a profesionales e instituciones sanitarias.

Nombre del fabricante: Quanta Systems S.p.A.

Lugar/es de elaboración: Via Acquedotto 109, 21017 Samarate (VA), Italia.

Se extiende el presente Certificado de Autorización e Inscripción del PM 2319-10, con una vigencia cinco (5) años a partir de la fecha de la Disposición autorizante.

Expediente Nº 1-47-0000-6448-19-6

Digitally signed by GESTION DOCUMENTAL ELECTRONICA - GDE Date: 2020.07.31 00:29:01 -03:00

Valeria Teresa Garay Subadministradora Nacional Administración Nacional de Medicamentos, Alimentos y Tecnología Médica